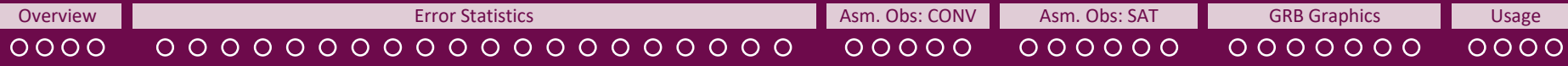

# **GROOT\* User's Guide**

## **\*Graphics for OS(S)Es and Other modeling applications on TCs**

## **Created by Sarah D. Ditchek1,2**

<sup>1</sup>Cooperative Institute for Marine and Atmospheric Studies (CIMAS) | University of Miami (UM) <sup>2</sup>Hurricane Research Division (HRD) | Atlantic Oceanographic and Meteorological Laboratory (AOML)

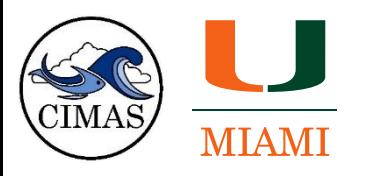

*If using this graphics package in publications or presentations, please see the last slide for acknowledgement wording.*

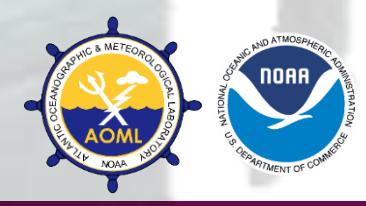

# **Capabilities Overview**

**GROOT**

## <span id="page-1-0"></span>**Hurricane Component: GROOT-H**

**Use this component if you are running HWRF, the basin-scale HWRF, or HAFS that do not use ADECKS.**

## **Error Statistics**

individual storms, composites, various subsets (editverif.m, runverif.ksh)

## **Assimilated Observations**

individual storms, storm-centered composites (editverif.m, runverif.ksh)

## **GRB Graphics**

plan-view and azimuthally-averaged graphics for individual storms for each experiment and difference graphics between experiments (editgrb.m, rungrb.ksh)

## **Retrieval Scripts**

all required files for error statistics, assimilated observations, and GRB graphics (retrievalscripts/)

**Global Component: GROOT-G**

**Use this component if you are running the FV3GFS or any output using ADECKS (even if from HWRF/basin-scale HWRF/HAFS).**

## **Error Statistics**

individual storms, composites, various subsets (editverif.m, runverif.ksh)

## **Assimilated Observations**

individual storms, storm-centered composites (editverif.m, runverif.ksh)

## **GRB Graphics (FUTURE WORK)**

plan-view and azimuthally-averaged graphics for individual storms for each experiment and difference graphics between experiments (editgrb.m, rungrb.ksh)

## **Retrieval Scripts (FUTURE WORK)**

all required files for error statistics, assimilated observations, and GRB graphics (retrievalscripts/)

Verification Verification **Capability** 

GRB Capability

# **Why Use GROOT?**

## **Benefits**

## **Comprehensive**

- results for both individual storms and composite studies are generated
- retrieval scripts to grab GROOT-required files from HPSS are provided
	- capabilities are continuously being added

## **Project Flexibility**

- user input is confined to a brief namelist
- any number of experiments can be compared (recommended maximum: 6)
	- customization of colors and of baseline model available in the namelist
- it works with model output from HWRF, the basin-scale HWRF, and FV3GFS
- user can switch between GROOT-H and GROOT-G with ease same way to run both components!

## **Uniformity**

- uniform, publication-ready graphics are generated
- graphics generated are those that are often needed in OS(S)E studies that evaluate TC performance

## **WHAT WILL THIS USER'S GUIDE GO OVER?**

**Graphics types created by GROOT-H for experiments run with the basin-scale HWRF and HWRF, followed by step-by-step instructions of how to get and run the package. Again, all graphics shown will eventually be generated by GROOT-G unless otherwise indicated, but currently only error statistics and assimilated observations graphics are available for GROOT-G.**

\*For GROOT-G, for each experiment, place your atcf files for all cycles desired in 1 folder, named according to the experiment run.

# **High-Level Verification Capability Overview**

### **NAMELIST OVERVIEW (***editverif.m – edit this***)**

**SECTION 1: Set directories of the package, where the graphics go, and model properties SECTION 2: Identify experiments and associated colors**

**SECTION 3: Case Study Options**

**SECTION 4: Error Graphics Options**

**SECTION 5: Conventional Graphics Options**

**SECTION 6: Satellite Graphics Options**

**RUN OVERVIEW (***runverif.ksh – edit this)* **SECTION 1: Set Folders SECTION 2: Identify Experiments SECTION 3: Account Information SECTION 4: Date Range of Files** 

### **MAIN VERIFICATION SCRIPT OVERVIEW** *(scripts/runverif.m – no need to edit)*

### **load namelist settings**

### **for run the package**

**for each individual storm** *(each storm submitted as separate batch scripts so clock won't run out)*

**set up directories and naming conventions; find common cycles across experiments**

**grabs and processes the bdeck**

**plots the track of the storm**

**runs assimilated obs capability script – conv: processes files and makes graphics** *(namelist switch)*

**runs assimilated obs capability script – sat: processes files and makes graphics** *(namelist switch)* 

**runs error statistics capability script: processes files and makes graphics – full storm** → **NHC verification** → **subsets**

### **end**

### **for all storms combined - only if there is more than 1 storm in your sample!** *(submitted as separate batch scripts)*

**identify how many basins are in the sample & get stratifications and consistent y-axes for each graphic run error statistics capability script: processes files and makes graphics – NHC verification** → **subsets runs assimilated obs capability script – conv: processes files and makes graphics runs assimilated obs capability script – sat: processes files and makes graphics**

**end**

**end** *(batch script cleans up files created and emails you when it's done – SUBMISSION\_FINISHED.txt appears in your directory)*

# **High-Level GRB Capability Overview**

**NAMELIST OVERVIEW** *(editgrb.m – edit this)*

**SECTION 1: Choose storm, experiments, and associated colors SECTION 2: Set directories SECTION 3: Set switches SECTION 4: Choose variables**

**RUN OVERVIEW (***rungrb.ksh – edit this)* **SECTION 1: Account Information**

**MAIN GRB SCRIPT OVERVIEW** *(scripts/rungrb.m – no need to edit)*

**for run the package** *(submits various batch scripts to ensure the clock doesn't run out)*

**set up directories and naming conventions; find common cycles across experiments**

**grabs and processes the bdeck**

**runs the HWRFDA component** *(storm and synoptic grids; namelist switch)*

**generates error statistics for later use** *(no graphics are generated – this is all done in the verification capability)*

**creates .mat files of chosen variables** *(storm and/or synoptic grids; namelist switch)*

**if selected in namelist, converts u/v to radial/tangential wind and windspeed** *(storm and synoptic grids; namelist switch)*

**if selected in namelist, converts absolute vorticity to relative vorticity** *(storm and synoptic grids; namelist switch)*

**creates storm-centered graphics and difference graphics** *(storm and synoptic grids; namelist switch)*

**creates shear graphics** *(for synoptic grid, only; only if corresponding u/v files are generated)*

**clean up .mat files to save space**

**end**

<span id="page-5-0"></span>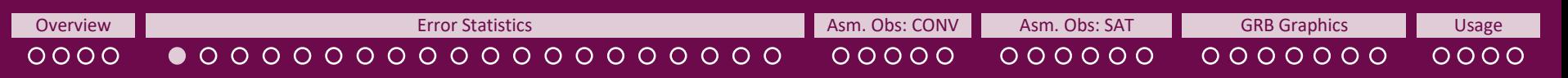

\*Generation of these graphics can be turned off in the namelist by setting identgraphicsbycycle=0

## **One Storm: Each Cycle**

# **Raw Value Graphics**

**The below graphics as well as graphics for Along-Track Error, Across-Track Error, R34/R50/R64 (for the NE, SE, SW, and NW quadrants), PO, RO, and RMW are generated\* for each cycle.**

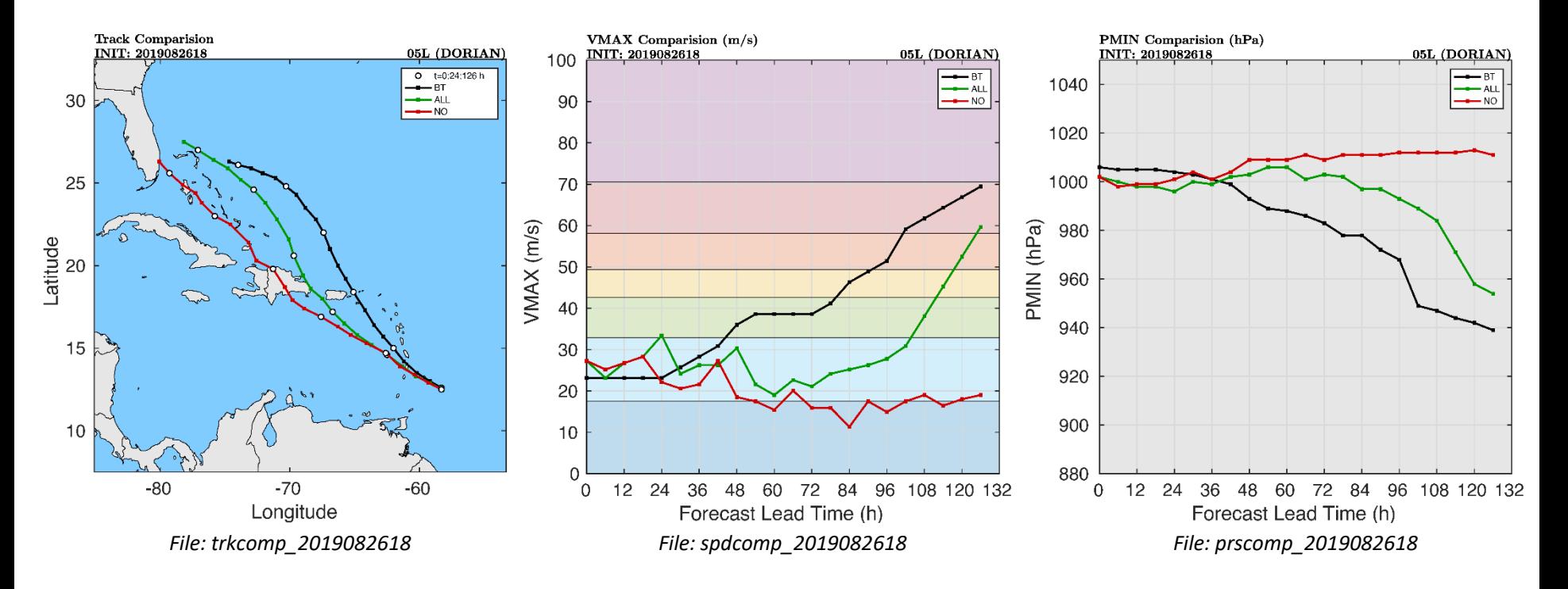

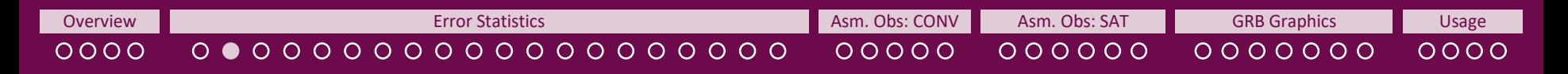

## **One Storm: Each Cycle Cone Storm: All Cycles**

# **Best Track Graphic**

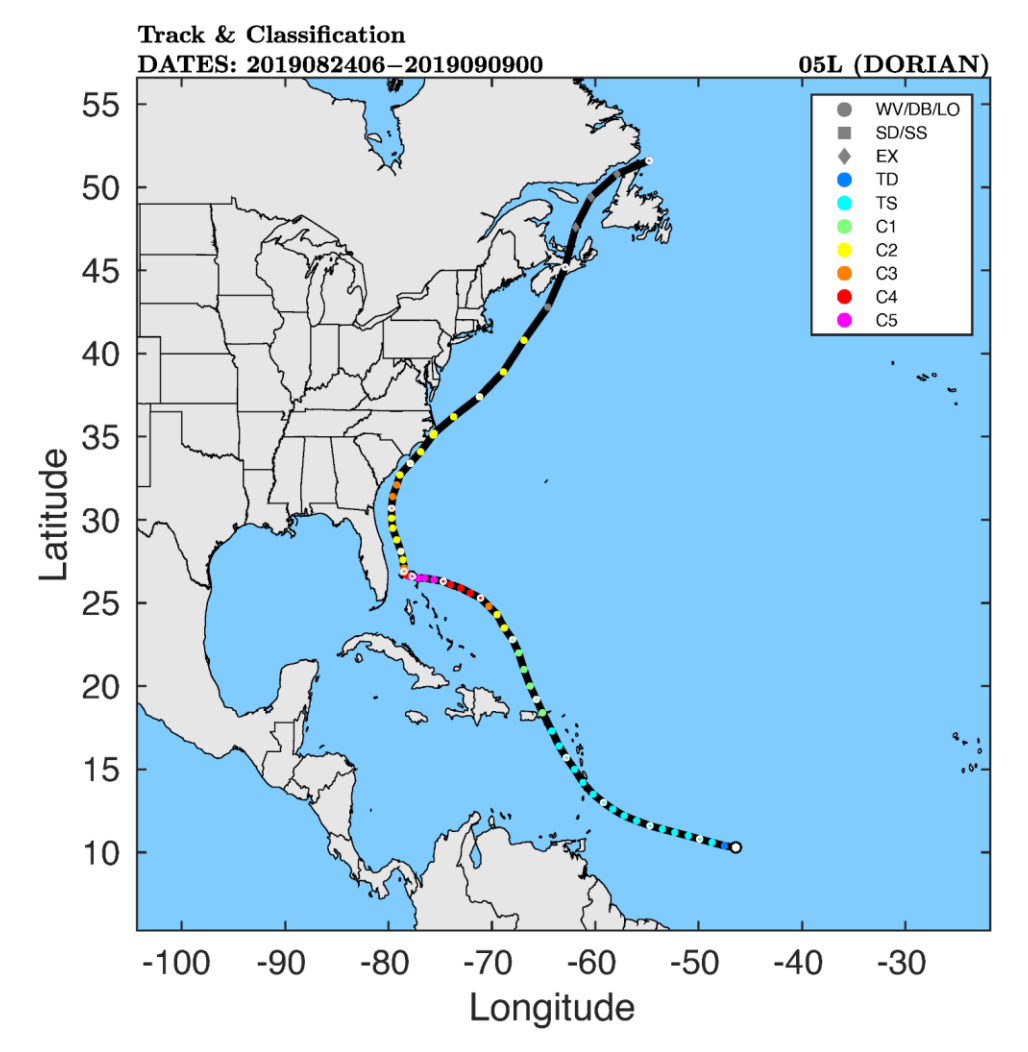

*File: DORIAN19\_track*

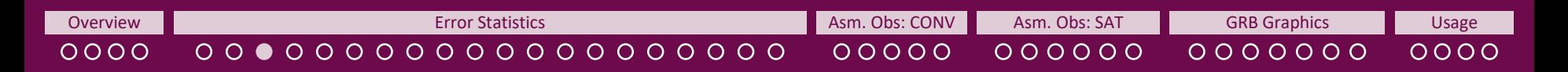

**Le Storm: Each Cycle | One Storm: All Cycles** 

# **Raw Value Graphics**

**The below graphics as well as graphics for Along-Track Error, Across-Track Error, R34/R50/R64 (for each the NE, SE, SW, and NW quadrants), PO, RO, and RMW are generated for each experiment.**

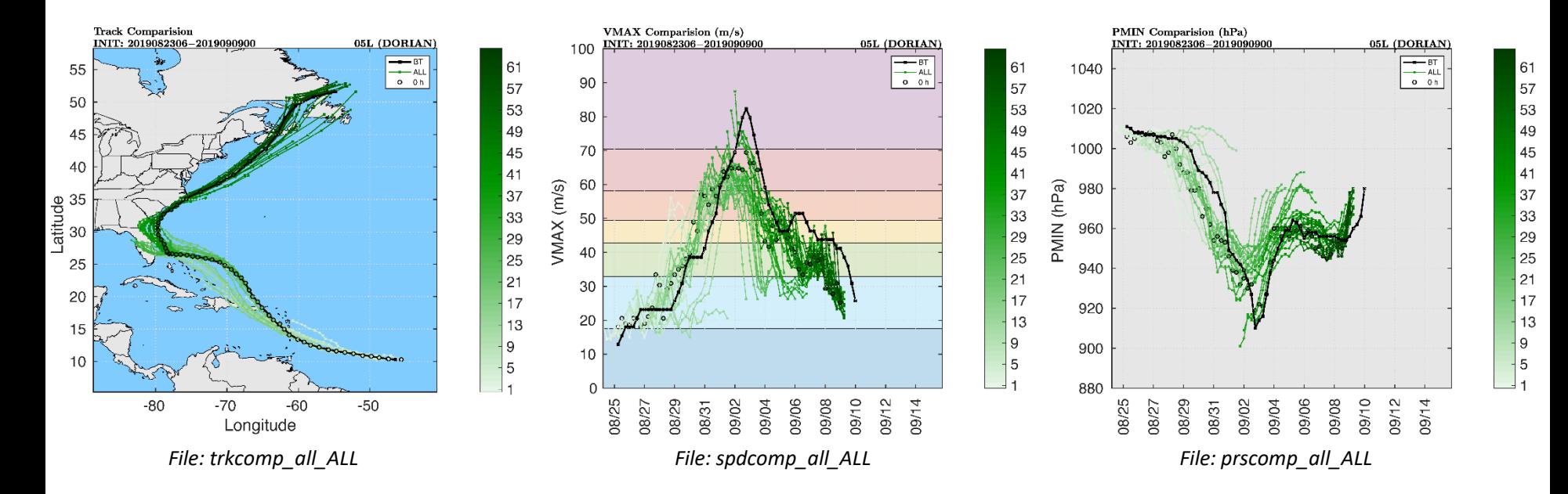

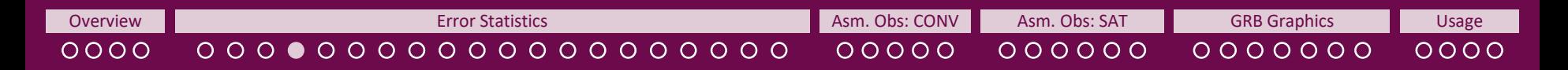

**Ne Storm: Each Cycle <b>Cone Storm: All Cycles** 

# **Lagged Correlation**

**The below graphic is generated for Track, VMAX, PMIN, R34/R50/R64 (for each the NE, SE, SW, and NW quadrants as well as overall), PO, RO, and RMW for each experiment so the user can gauge how many cycles it takes for errors to decorrelate in the full sample. (It was previously used to calculate the effective sample size for statistical significance tests through a user-defined variance and lag threshold in the namelist (***editverif.m***). Divisors were calculated from the first experiment**  listed in the namelist. For example, DORIAN19 scfactor.txt includes details on the divisors for each variable. Due to the introduction of the **consistency metric, statistical significance is no longer needed/used. Thus this feature is no longer active.)**

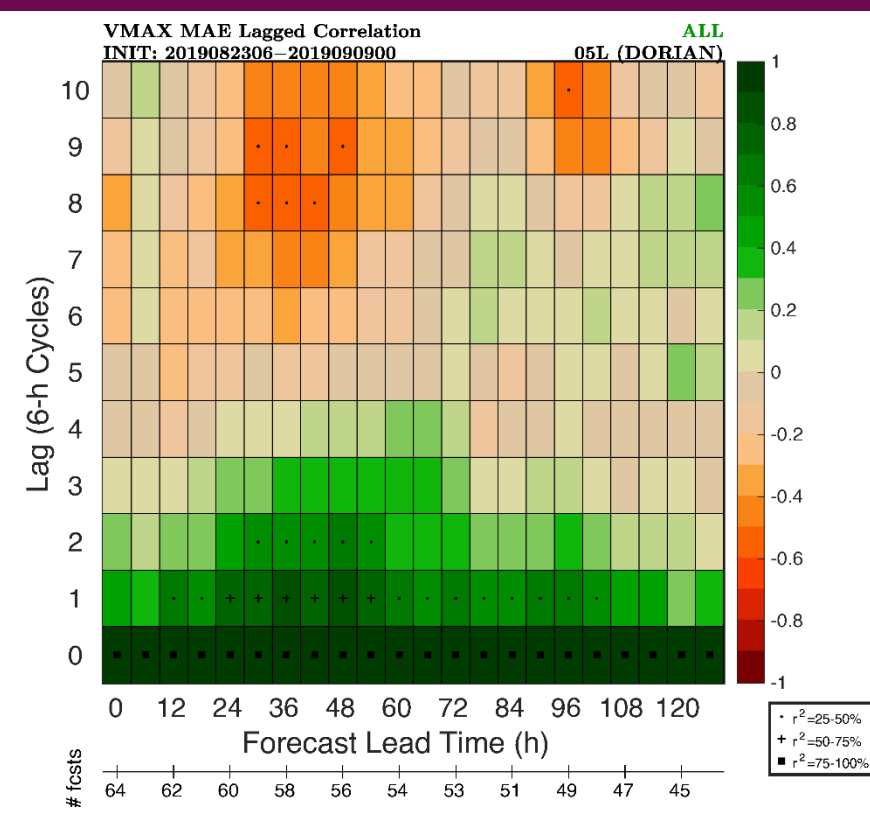

*File: DORIAN19\_spderr\_LAGCORR\_ALL*

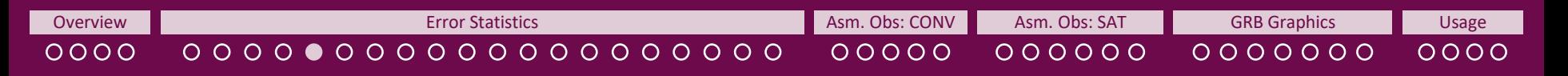

**One Storm: All Cycles** 

Ton Fast

Too Slow

Forecast Lead Time (h)

58 56 54 53 51 49

 $\overline{0}$  $12$ 24 36

64 62 60

\*For track, both the along-track and across-track bias are generated.

# **By Forecast Lead Time Verification Metrics**

**The below graphics are generated for Track\*, VMAX, PMIN, R34/R50/R64 (for each the NE, SE, SW, and NW quadrants as well as overall), PO, RO, and RMW.**

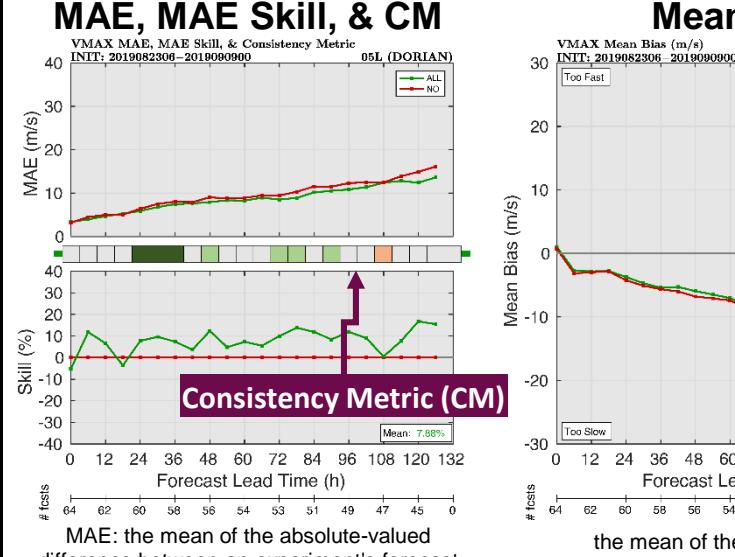

difference between an experiment's forecast and the best track at the forecast verifying time. MAE Skill: on average how much better or time worse an experiment performed over a baseline experiment using the MAE

$$
I = 100 \cdot (1 - \frac{\overline{exp}}{\overline{baseline}})
$$

*File: DORIAN19\_spderrskill\_mean*

**Details on the consistency metric will be provided in Ditchek et al. (2022,** *in review at WAF***). For now, details can be found on the [README](https://storm.aoml.noaa.gov/viewer/readme/README_PostTCVerification_AOMLMV.pdf) within the Post-TC Verification Tab of the [AOML Hurricane Model Viewer.](https://storm.aoml.noaa.gov/viewer/readme/README_PostTCVerification_AOMLMV.pdf)**

## GROOT User's Guide Last Updated: November 21, 2022

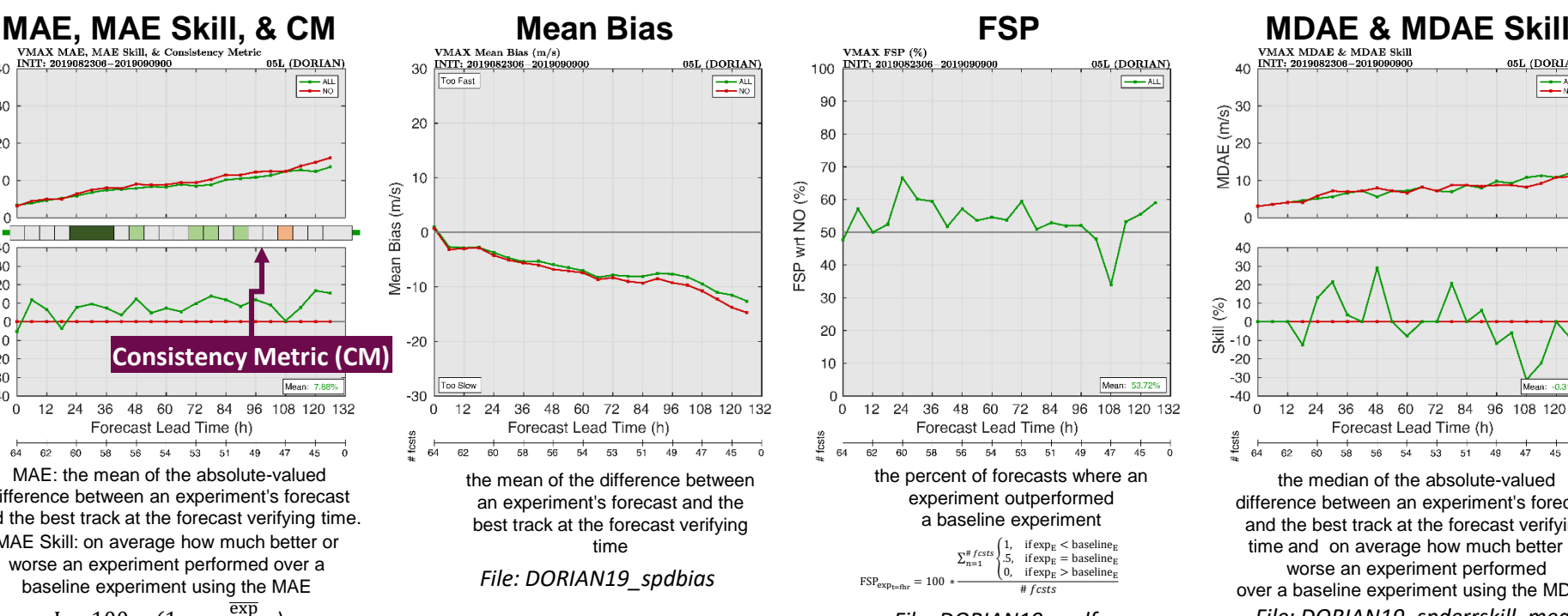

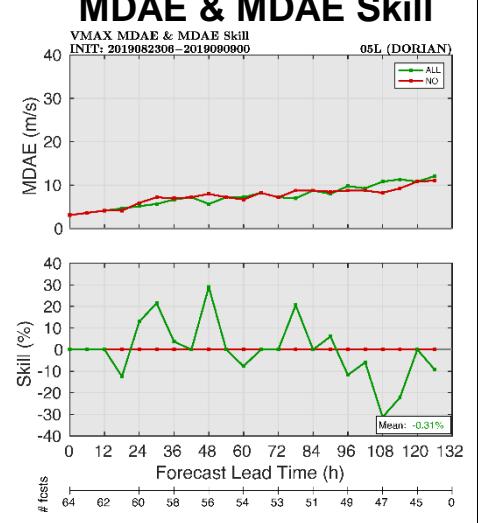

the median of the absolute-valued difference between an experiment's forecast and the best track at the forecast verifying time and on average how much better or worse an experiment performed over a baseline experiment using the MDAE *File: DORIAN19\_spdfsp File: DORIAN19\_spderrskill\_median*

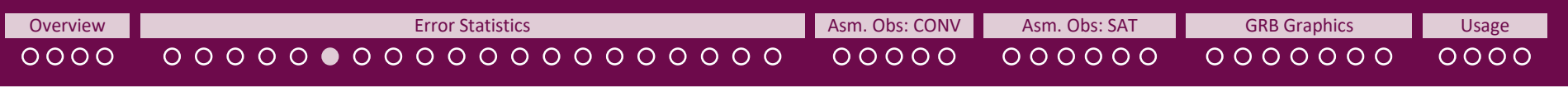

\*For track, both the along-track and across-track bias are generated.

**One Storm: Each Cycle | One Storm: All Cycles** 

# **By Cycle Verification Metrics**

**The below graphics are generated for Track\*, VMAX, PMIN, R34/R50/R64 (for each the NE, SE, SW, and NW quadrants as well as overall), PO, RO, and RMW.**

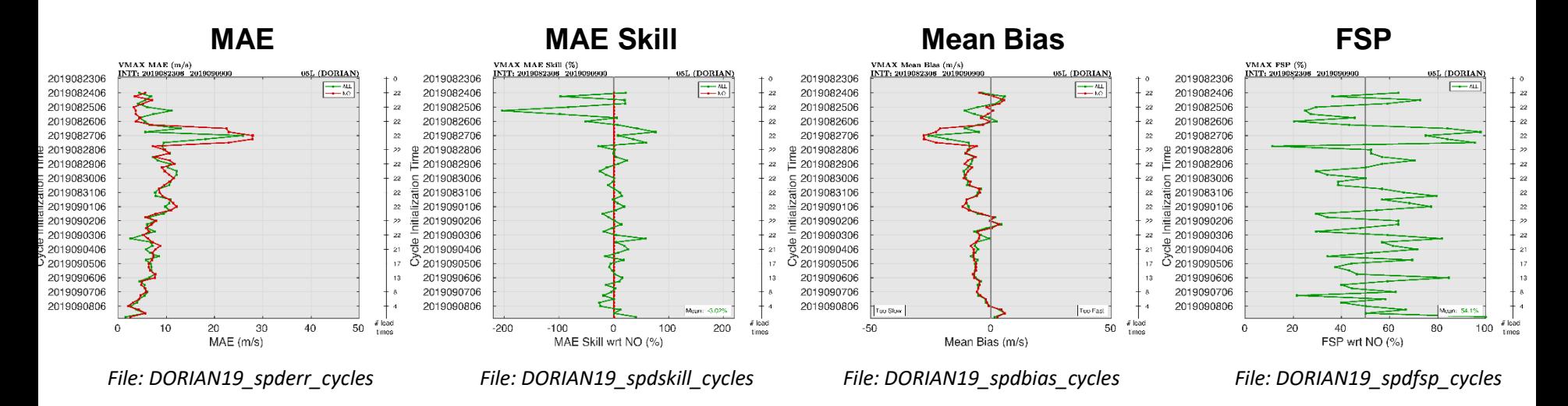

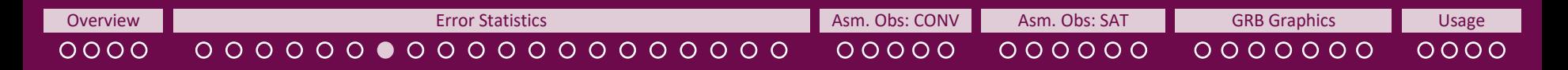

**One Storm: All Cycles** 

## **PPC to MAE Skill By Forecast Lead Time**

**The below graphic is generated for Track, VMAX, PMIN, R34/R50/R64 (for each the NE, SE, SW, and NW quadrants as well as overall), PO, RO, and RMW for each experiment so the user can gauge each cycle's percentage point contribution (PPC) to the MAE skill and, therefore, which cycles might be dominating the sample.**

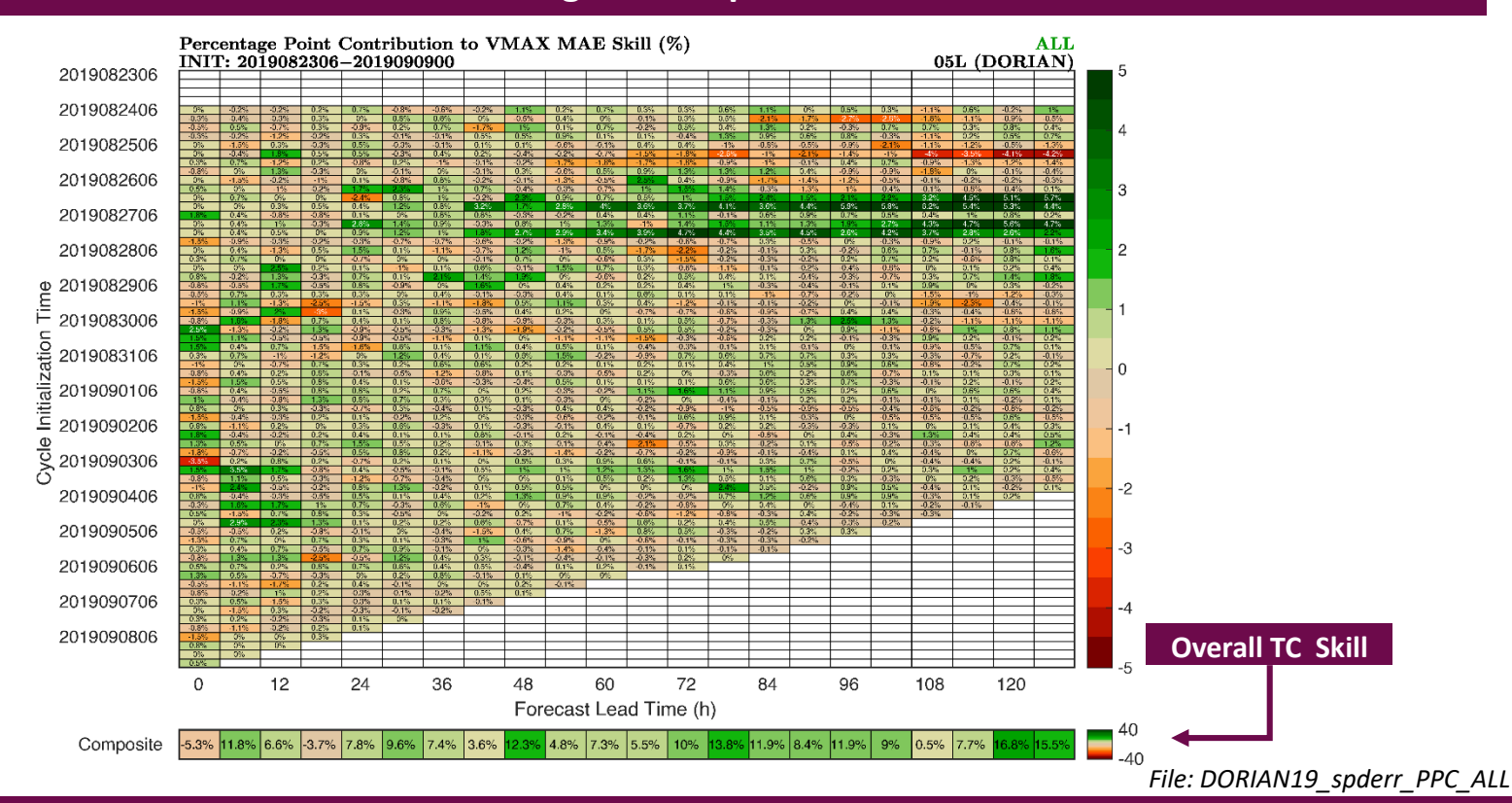

GROOT User's Guide Last Updated: November 21, 2022

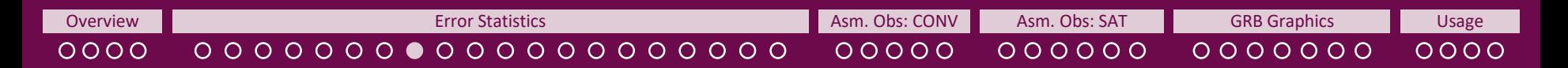

**One Storm: All Cycles** 

## **Cycle-By-Cycle AE Skill By Forecast Lead Time**

**The below graphic is generated for Track, VMAX, PMIN, R34/R50/R64 (for each the NE, SE, SW, and NW quadrants as well as overall), PO, RO, and RMW for each experiment so the user can see each cycle's actual skill based on the absolute errors (AE).**

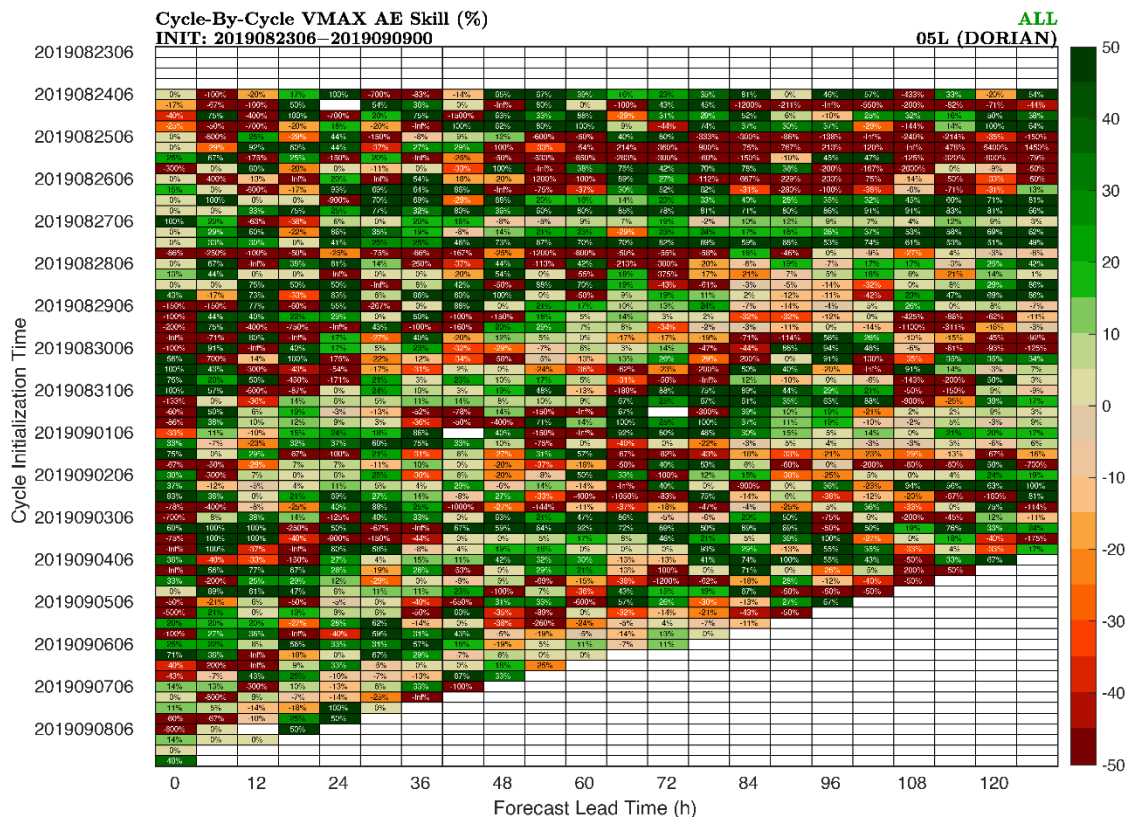

*File: DORIAN19\_spderr\_contr\_ALL*

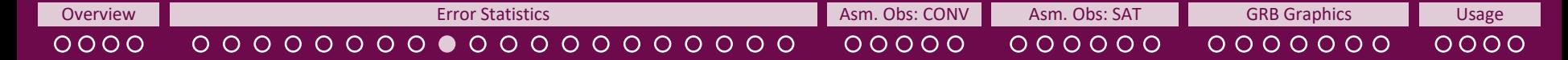

**e Storm: Each Cycle | One Storm: All Cycles | Composite Graph** 

# **Scorecard Graphic**

**The below graphic is generated for each experiment to give an overall snapshot of the model performance.**

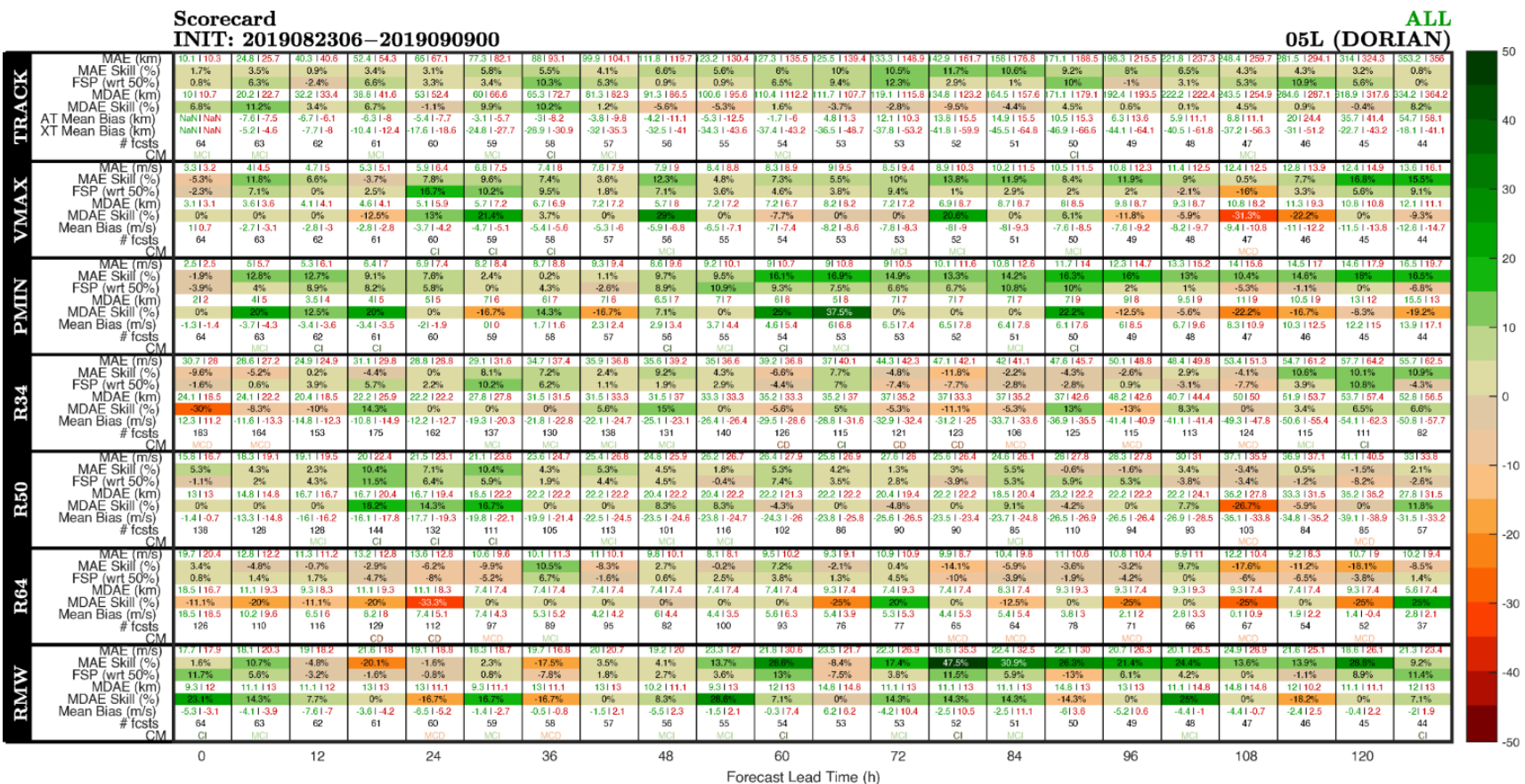

**Credit:** Idea & Base Code by Dr. Peter Marinescu *File: DORIAN19\_SCORECARD\_NONE\_ALL*

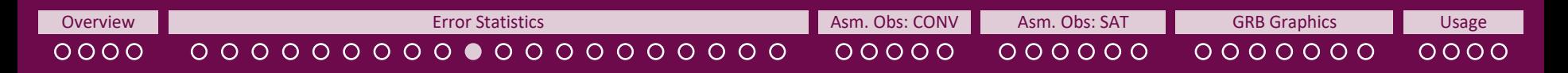

**One Storm: Each Cycle One Storm: All Cycles Composite Graphics** 

## **By Forecast Lead Time Consistency Scorecard**

**This graphic is generated for each experiment and stratification. details can be found on the [README](https://storm.aoml.noaa.gov/viewer/readme/README_PostTCVerification_AOMLMV.pdf) within the Post-TC Verification Tab of the [AOML Hurricane Model Viewer.](https://storm.aoml.noaa.gov/viewer/readme/README_PostTCVerification_AOMLMV.pdf)** 

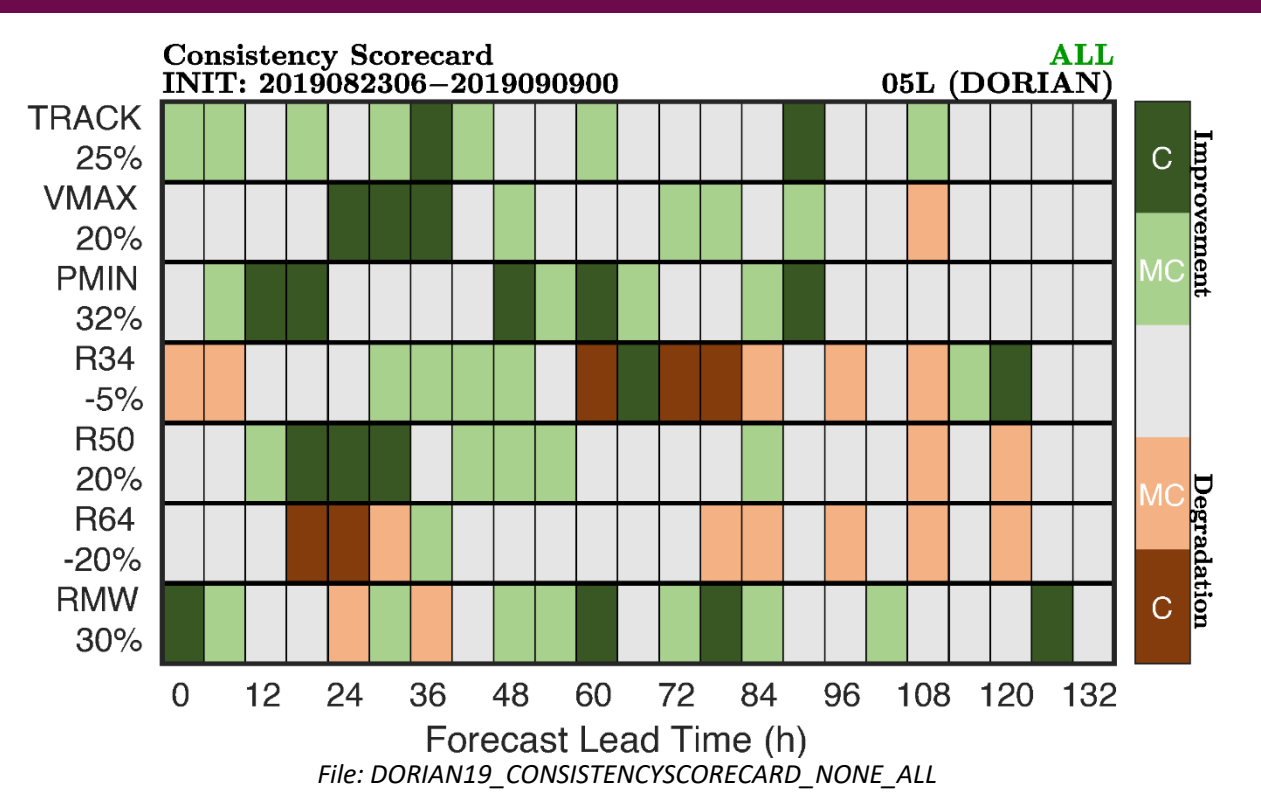

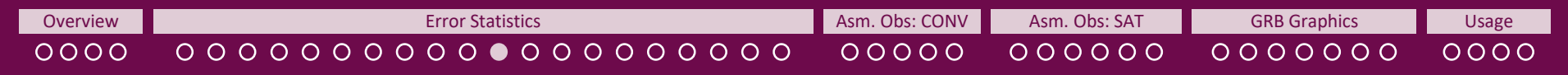

Verification: Consistent with NHC

**One Storm: All Cycles** 

# **NHC Verification & Stratifications**

**Graphics on the last 7 slides are also generated for an NHC-Verification-Rules sample (NONE) and the stratifications below based on switches in the namelist.** 

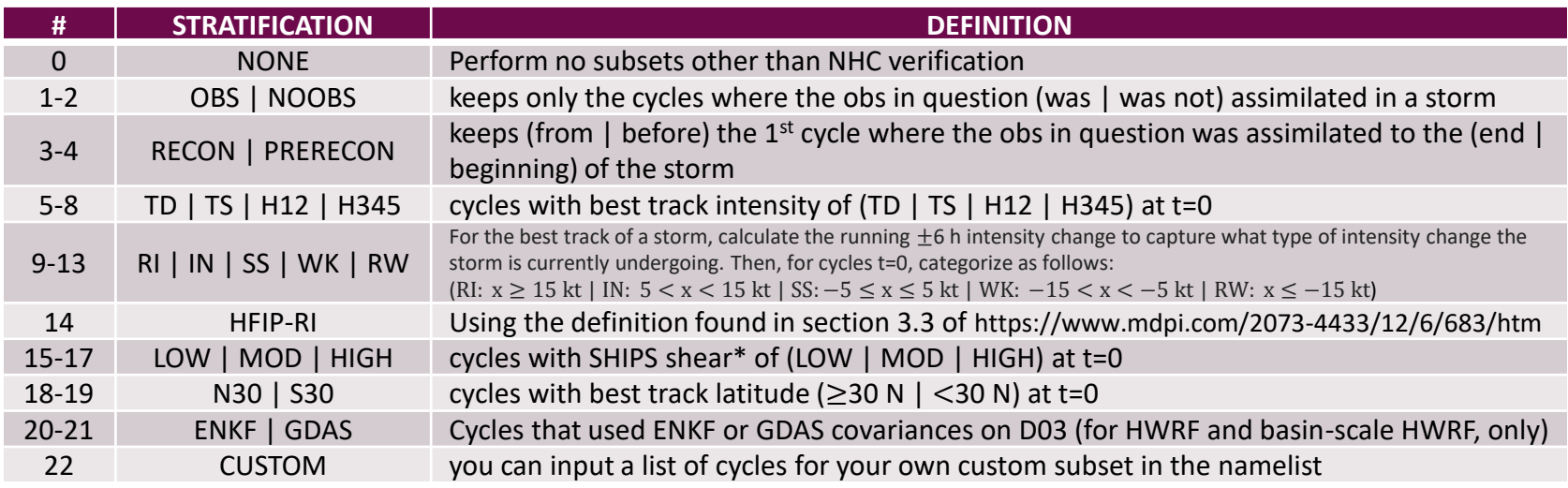

**NOTE: #1-4 are run, and #5-8, #15-17, #18-19, & #20-20 are further subset into OBS and NOOBS** *only if*  **identconv=1 or identsatobs=1 in the namelist which lets the package know that you retrieved the required files and are running the assimilated obs component of the package.**

### **FOR GROOT-G, ONLY**

• **An additional subset called OBS-G is included that includes cycles where the obs in question was assimilated anywhere in the global domain**

• **Other than OBS-G, any OBS-related subset considers only the near-storm environment (R<2000 km)**

\* Shear: 850-200 hPa mag (kt) | vortex removed | averaged 0-500 km relative to 850 hPa center

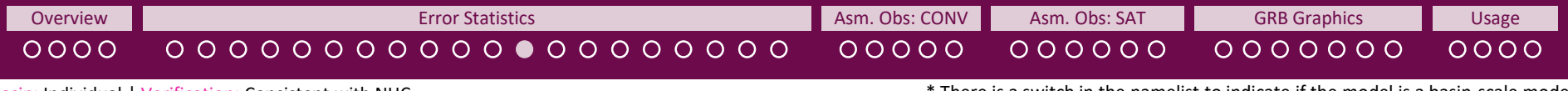

Basin: Individual | Verification: Consistent with NHC

\* There is a switch in the namelist to indicate if the model is a basin-scale model.

**Composite Graphics** 

# **NHC Verification & Stratifications**

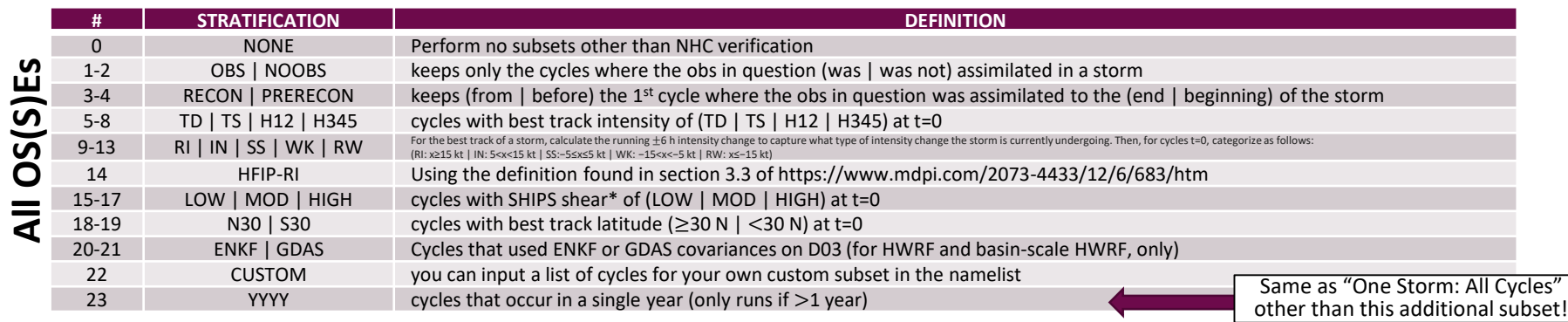

**NOTE: #1-4 are run, and #5-8, #15-17, #18-19, & 20-21 are further subset into OBS and NOOBS** *only if* **identconv=1 or identsatobs=1 in the namelist which lets the package know that you retrieved the required files and are running the assimilated obs component of the package.** 

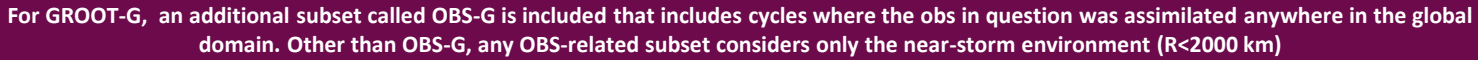

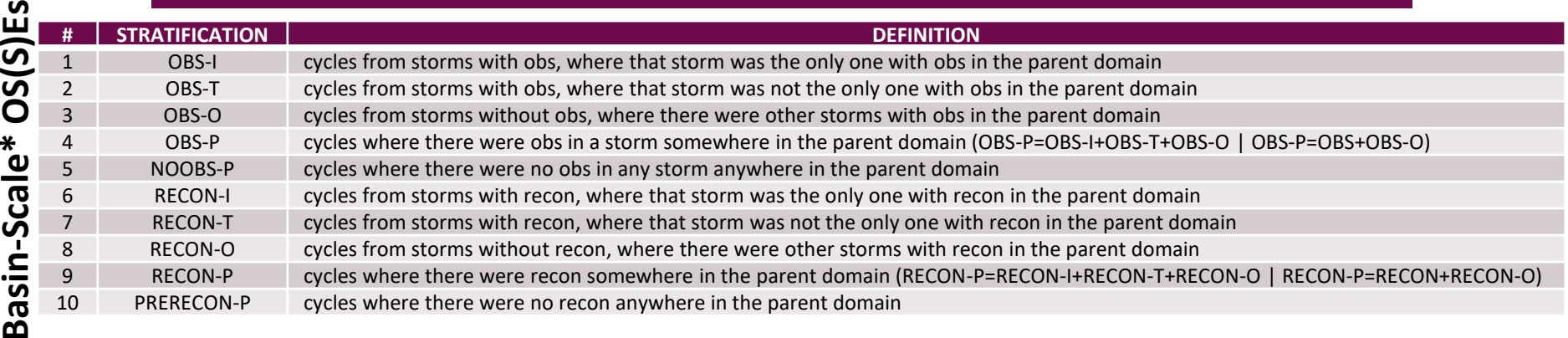

**NOTE: #1-10 are run** *only if* **identconv=1 or identsatobs=1 in the namelist which lets the package know that you retrieved the required files and are running the assimilated obs component of the package. Also, #1-5 are further subset by year (YYYY).**

\* Shear: 850-200 hPa mag (kt) | vortex removed | averaged 0-500 km relative to 850 hPa center

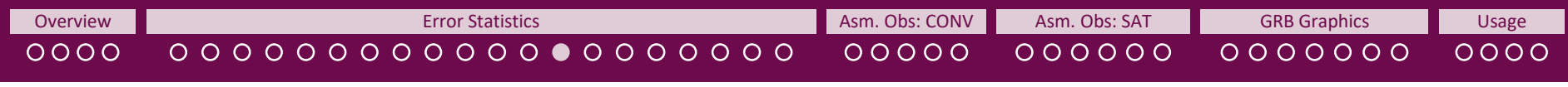

Basin: Individual | Verification: Consistent with NHC

**Composite Graphics** 

# **Lagged Correlation**

**The below graphic is generated for Track, VMAX, PMIN, R34/R50/R64 (for each the NE, SE, SW, and NW quadrants as well as overall), PO, RO, and RMW for each experiment so the user can gauge how many cycles it takes for errors to decorrelate in the full sample. (It was previously used to calculate the effective sample size for statistical significance tests through a user-defined variance and lag threshold in the namelist (***editverif.m***). Divisors were calculated from the first experiment listed in the namelist. For example, COMP\_scfactor.txt includes details on the divisors for each variable. Due to the introduction of the consistency metric, statistical significance is no longer needed/used. Thus this feature is no longer active.)**

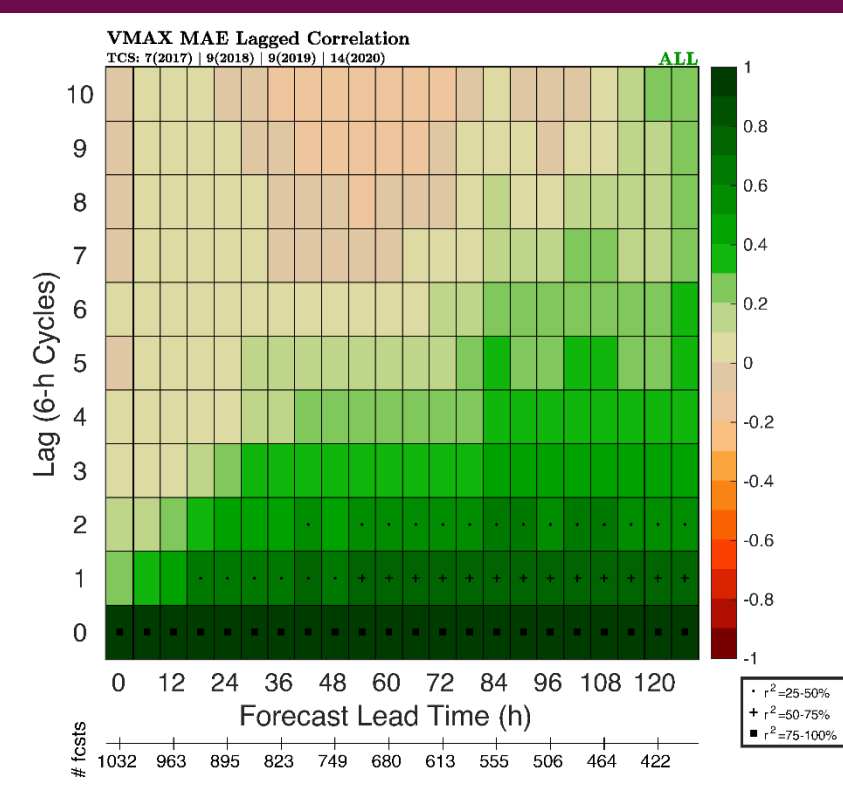

*File: COMP\_spderr\_NONE\_LAGCORR\_ALL*

[Overview](#page-1-0) **Extinct [Asm. Obs: CONV](#page-25-0) Asm. Obs: CONV [Asm. Obs: SAT](#page-30-0) [GRB Graphics](#page-36-0) Disage [Usage](#page-43-0)** Usage  $0000$  $00000$  $000000$  $0000000$  $0000$ Basin: Individual | Verification: Consistent with NHC \*For track, both the along-track and across-track bias are generated.

**Composite Graphics** 

# **Subsets of Error, Improvement, Bias, & FSP By Forecast Lead Time**

**The below graphics are generated for Track\*, VMAX, PMIN, R34/R50/R64 (for each the NE, SE, SW, and NW quadrants as well as overall), PO, RO, and RMW for each stratification.**

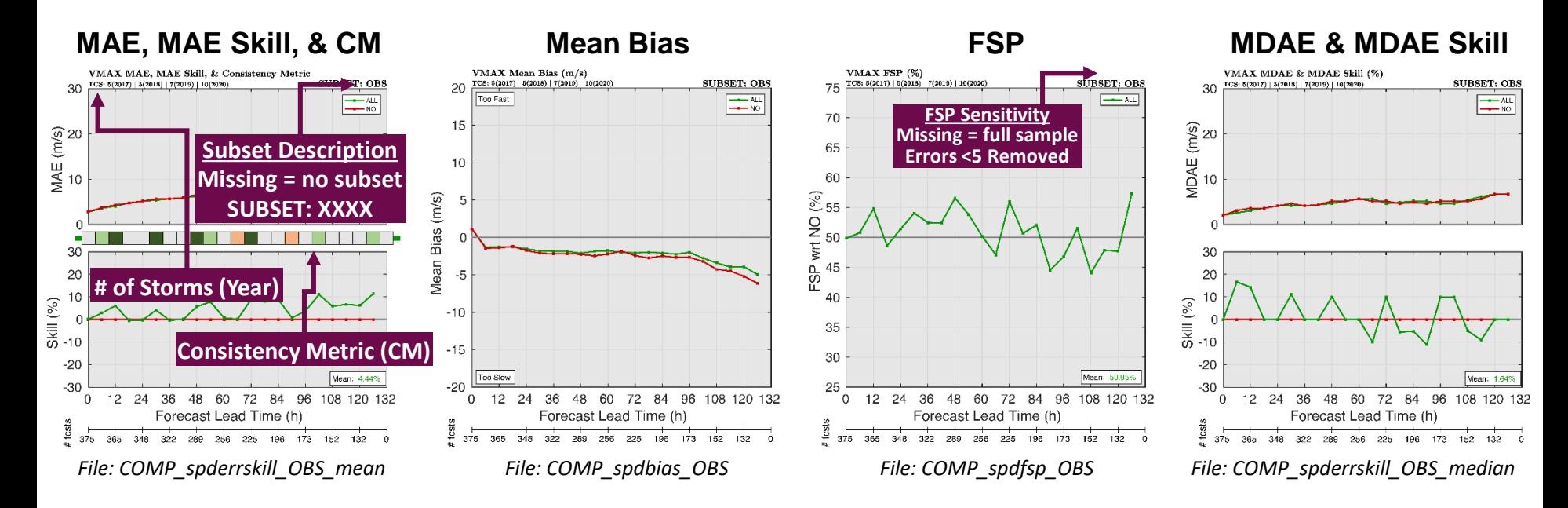

## **Details on the consistency metric will be provided in Ditchek et al. (2022,** *in review at WAF***). For now, details can be found on the [README](https://storm.aoml.noaa.gov/viewer/readme/README_PostTCVerification_AOMLMV.pdf) within the Post-TC Verification Tab of the [AOML Hurricane Model Viewer.](https://storm.aoml.noaa.gov/viewer/readme/README_PostTCVerification_AOMLMV.pdf)**

*Not shown: Separate graphics for MAE (File: COMP\_spderr\_OBS) and MAE Skill (File: COMP\_spdskill\_OBS)*

Basin: Individual | Verification: Consistent with NHC

**Composite Graphics** 

# **Raw Value Comparison At Forecast Initialization**

**The below graphics are generated for Track, VMAX, PMIN, R34/R50/R64 (for each the NE, SE, SW, and NW quadrants as well as overall), PO, RO, and RMW for each stratification.**

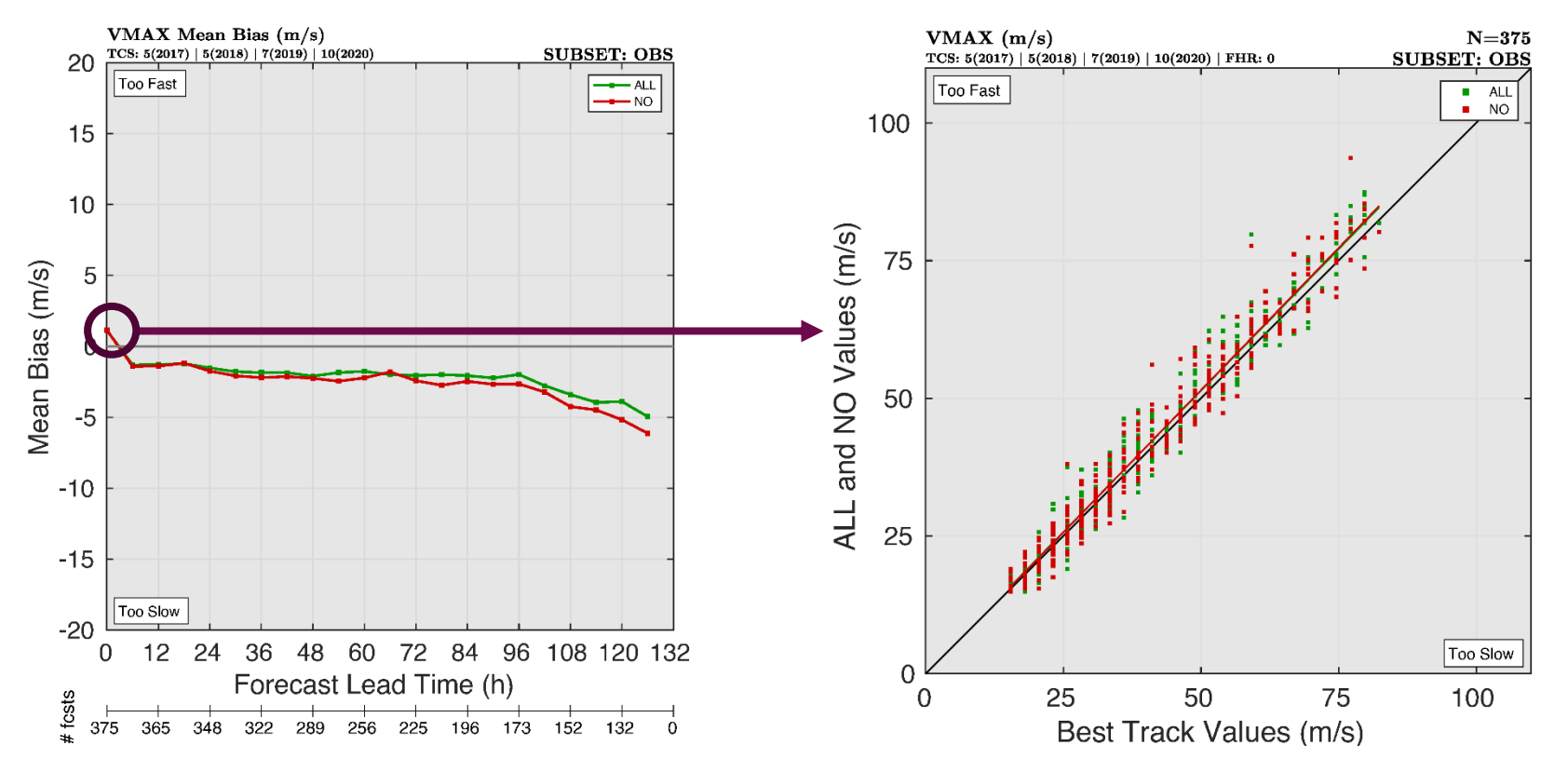

*File: COMP\_spdval\_OBS*

Basin: Individual | Verification: Consistent with NHC

**Composite Graphics** 

## **Number of Forecasts Contributing to The Error By Forecast Lead Time**

**The below graphic is generated for Track, VMAX, PMIN, R34/R50/R64 (for each the NE, SE, SW, and NW quadrants as well as overall), PO, RO, and RMW for each experiment and stratification so the user can know how many cycles/TC are contributing to the errors.**

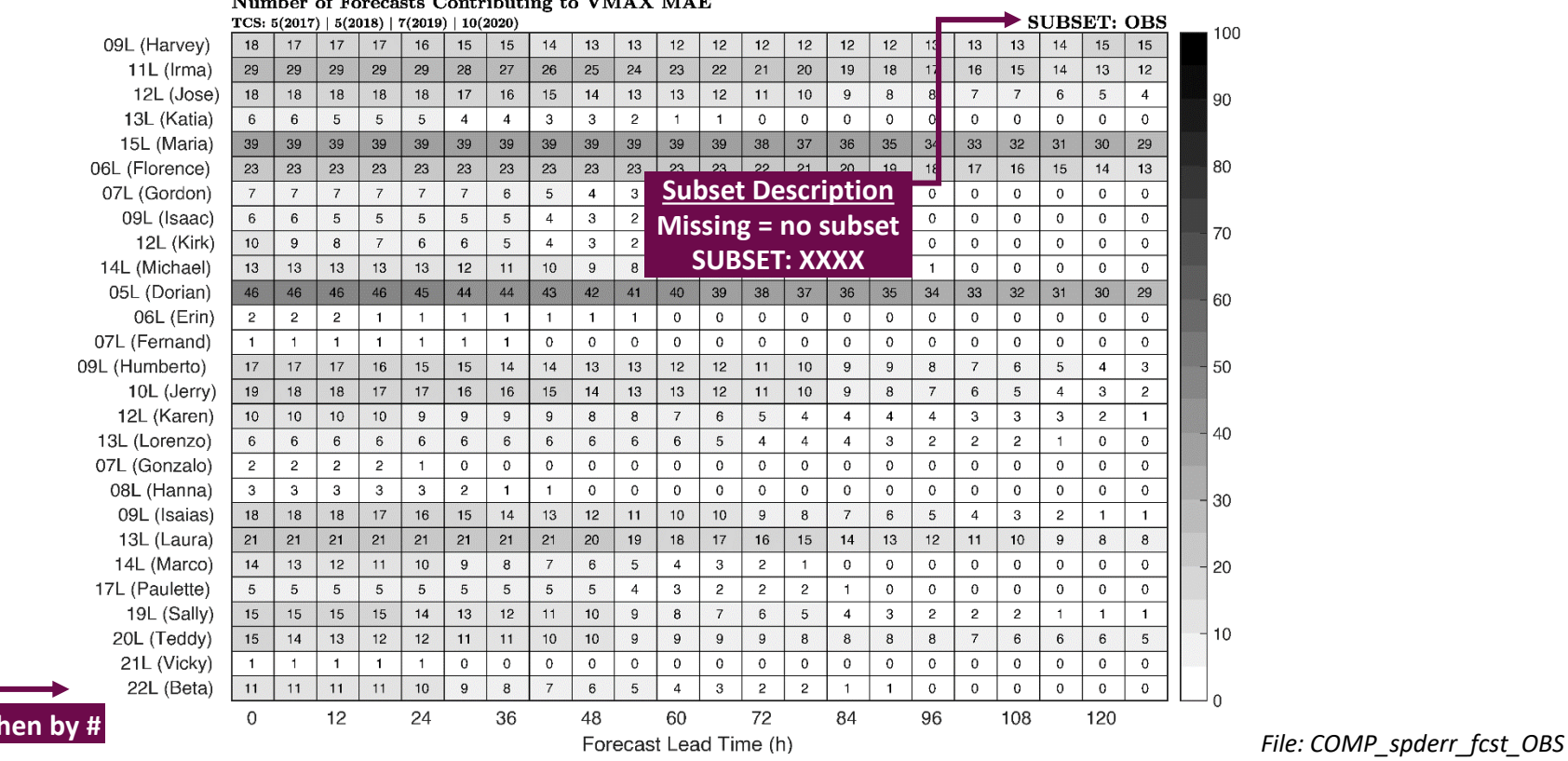

**Sorted by Year** 

Basin: Individual | Verification: Consistent with NHC

**Composite Graphics** 

## **PPC to MAE Skill By Forecast Lead Time**

**The below graphic is generated for Track, VMAX, PMIN, R34/R50/R64 (for each the NE, SE, SW, and NW quadrants as well as overall), PO, RO, and RMW for each experiment and stratification so the user can gauge each TC's percentage point contribution (PPC) to the MAE skill and, therefore, which TCs might be dominating the sample.**

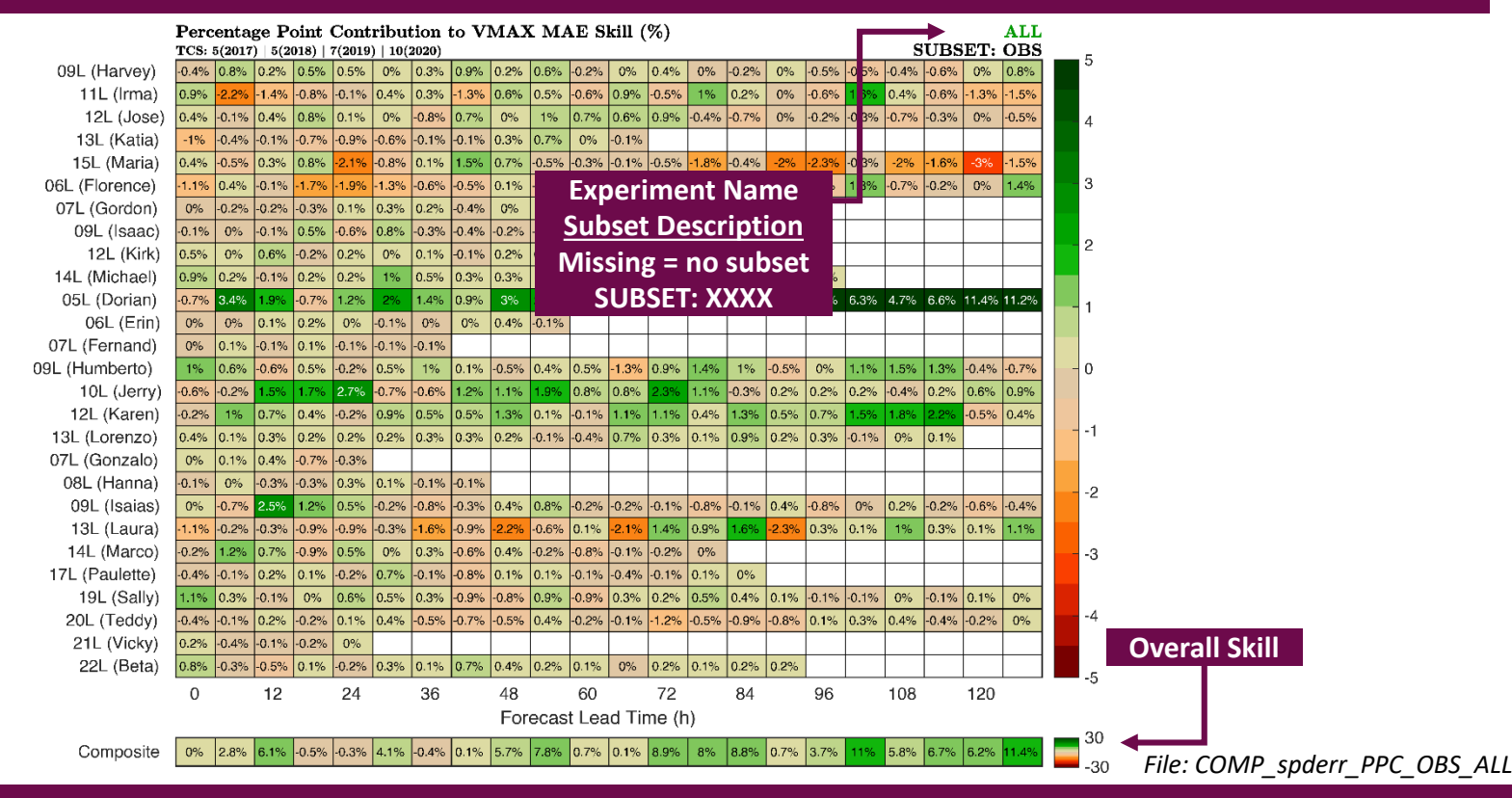

Basin: Individual | Verification: Consistent with NHC

## **Composite Graphics**

## **TC-by-TC MAE Skill By Forecast Lead Time**

**The below graphic\* is generated for Track, VMAX, PMIN, R34/R50/R64 (for each the NE, SE, SW, and NW quadrants as well as overall), PO, RO, and RMW for each experiment, and stratification so the user can see each TC's actual skill based on the absolute errors (AE).**

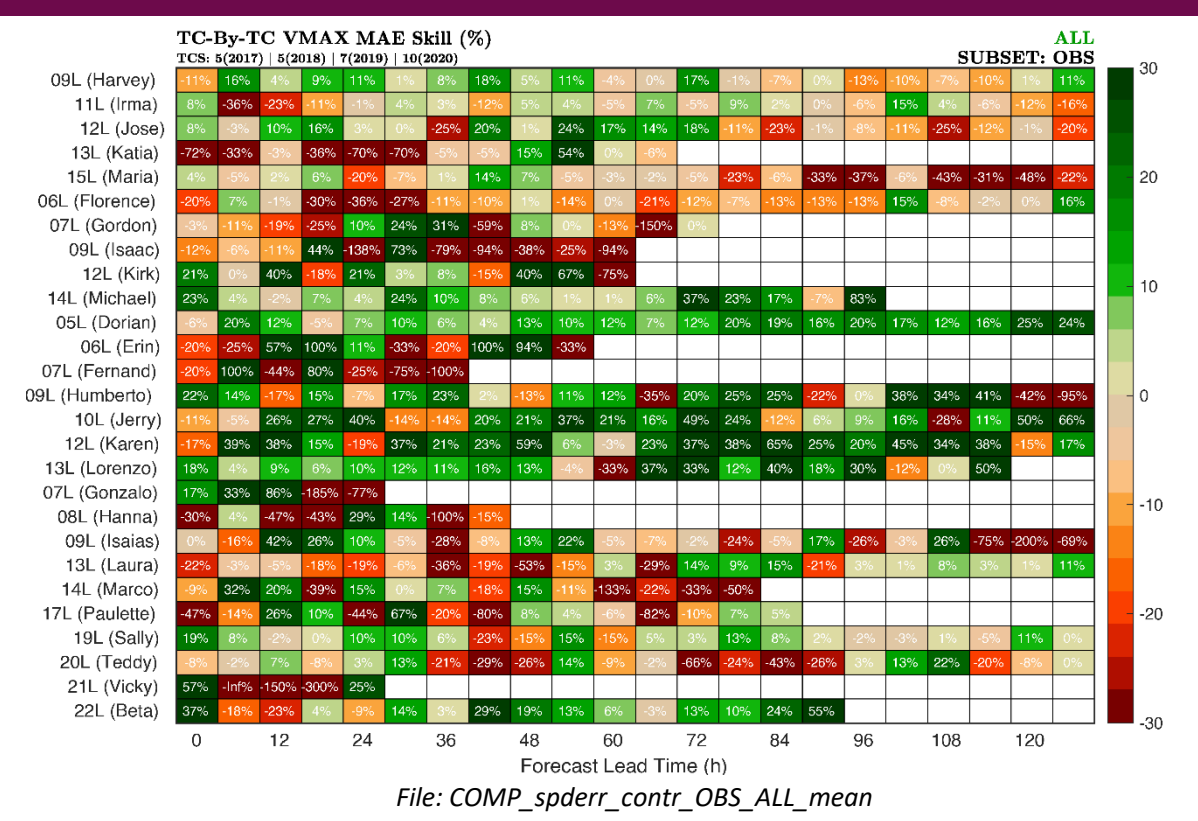

\*Not Shown: also generated for TC-by-TC MDAE Skill (*File: COMP\_spderr\_contr\_OBS\_ALL\_median*), FSP (*File: COMP\_spderr\_contr\_OBS\_ALL\_fsp)*, and CM (*File: COMP\_spderr\_contr\_OBS\_ALL\_conmetric)*!

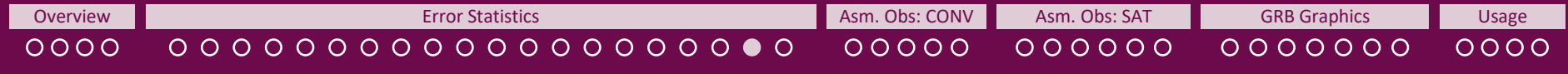

Basin: Individual | Verification: Consistent with NHC

**Composite Graphics** 

# **Scorecard Graphic**

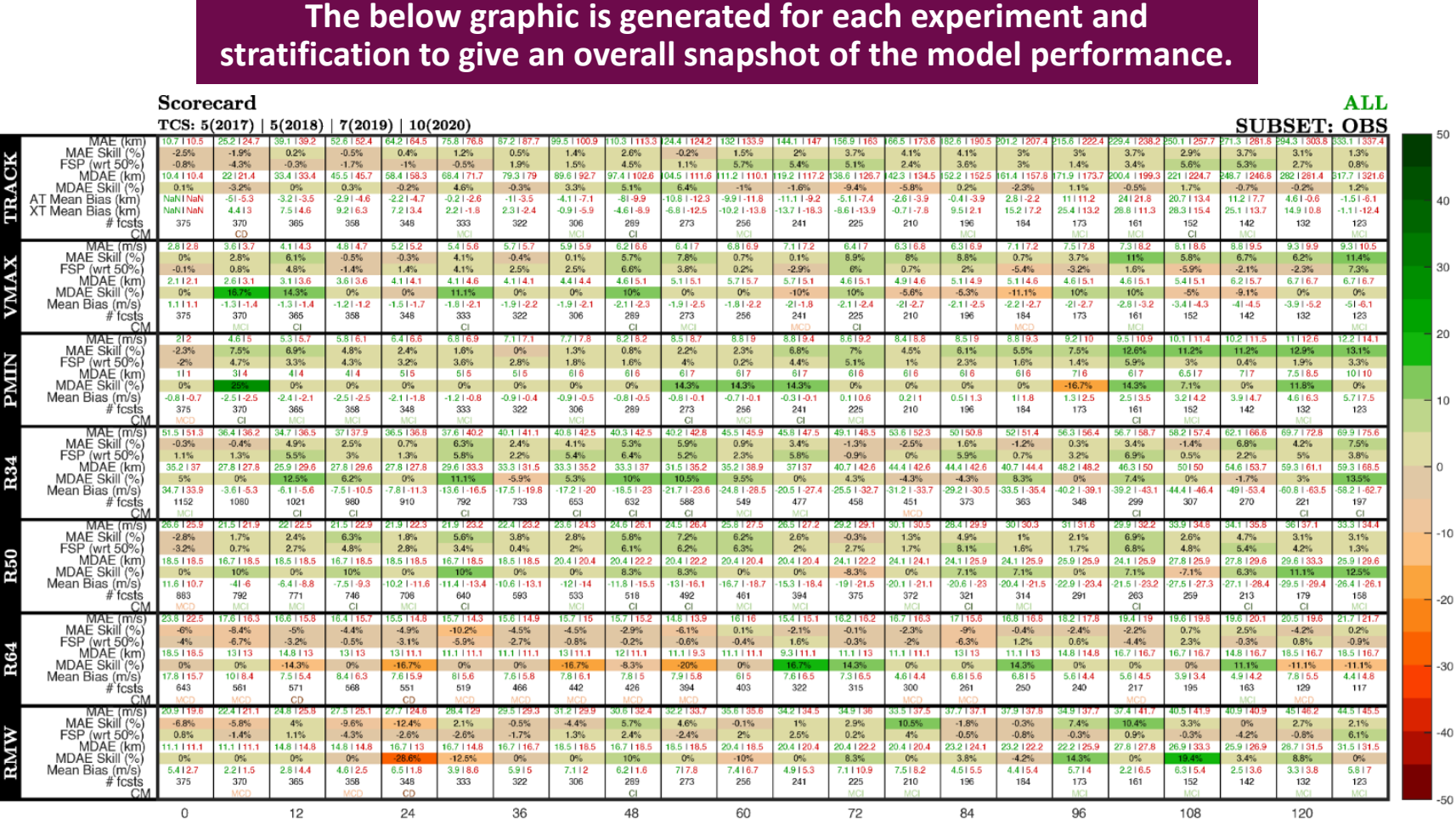

Forecast Lead Time (h)

**Credit:** Idea & Base Code by Dr. Peter Marinescu

*File: COMP\_SCORECARD\_OBS\_ALL*

Basin: Individual | Verification: Consistent with NHC

**One Storm: Each Cycle | One Storm: All Cycles | Composite Graphics** 

# **By Forecast Lead Time Consistency Scorecard**

**This graphic is generated for each experiment and stratification. details can be found on the [README](https://storm.aoml.noaa.gov/viewer/readme/README_PostTCVerification_AOMLMV.pdf) within the Post-TC Verification Tab of the [AOML Hurricane Model Viewer.](https://storm.aoml.noaa.gov/viewer/readme/README_PostTCVerification_AOMLMV.pdf)** 

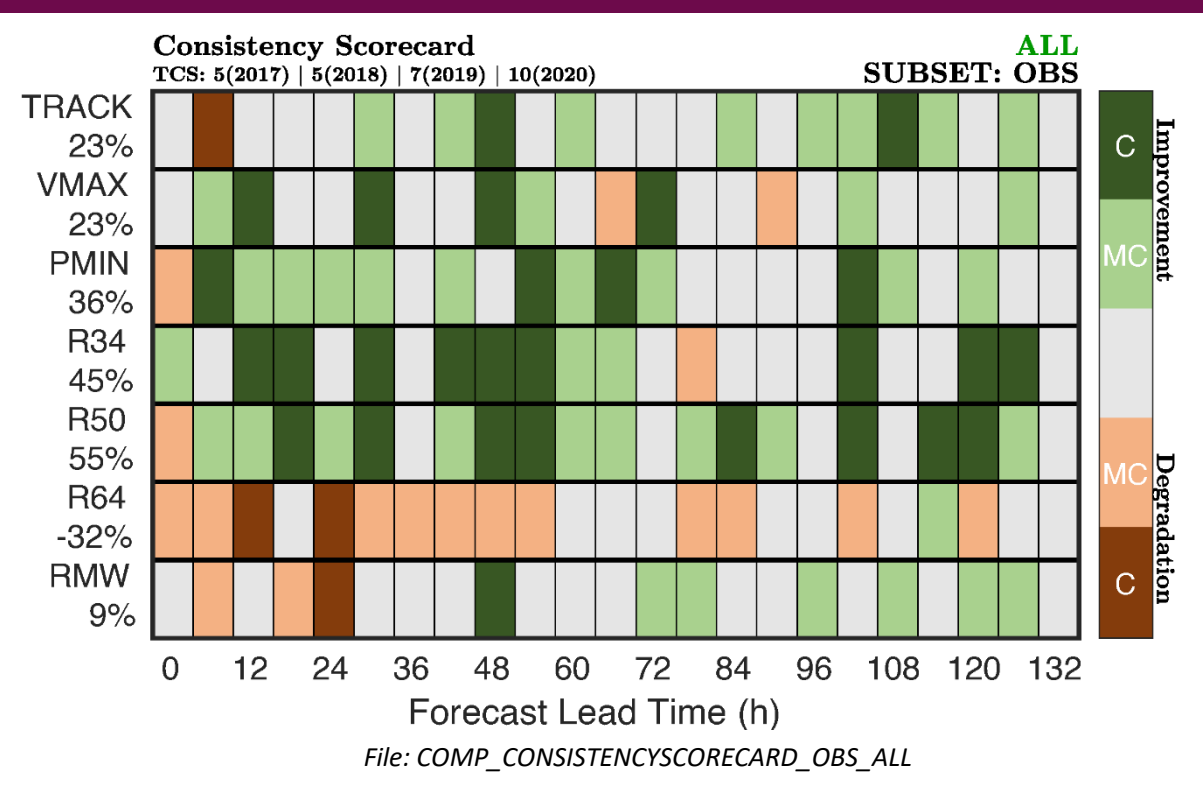

<span id="page-25-0"></span>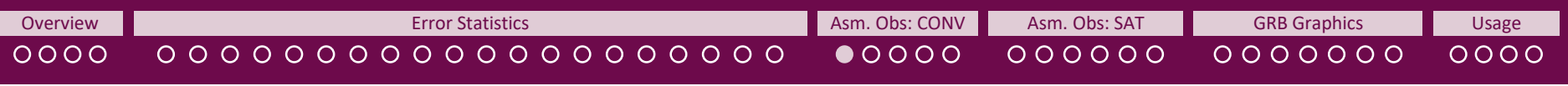

**One Storm: Each Cycle** 

## **Basin View**

**The below graphic is generated for each experiment. It shows the number of storms run at each cycle time. For HWRF, this graphic will show only 1 storm. For the basin-scale HWRF and the global component, this graphic will show all storms run at this cycle time.** 

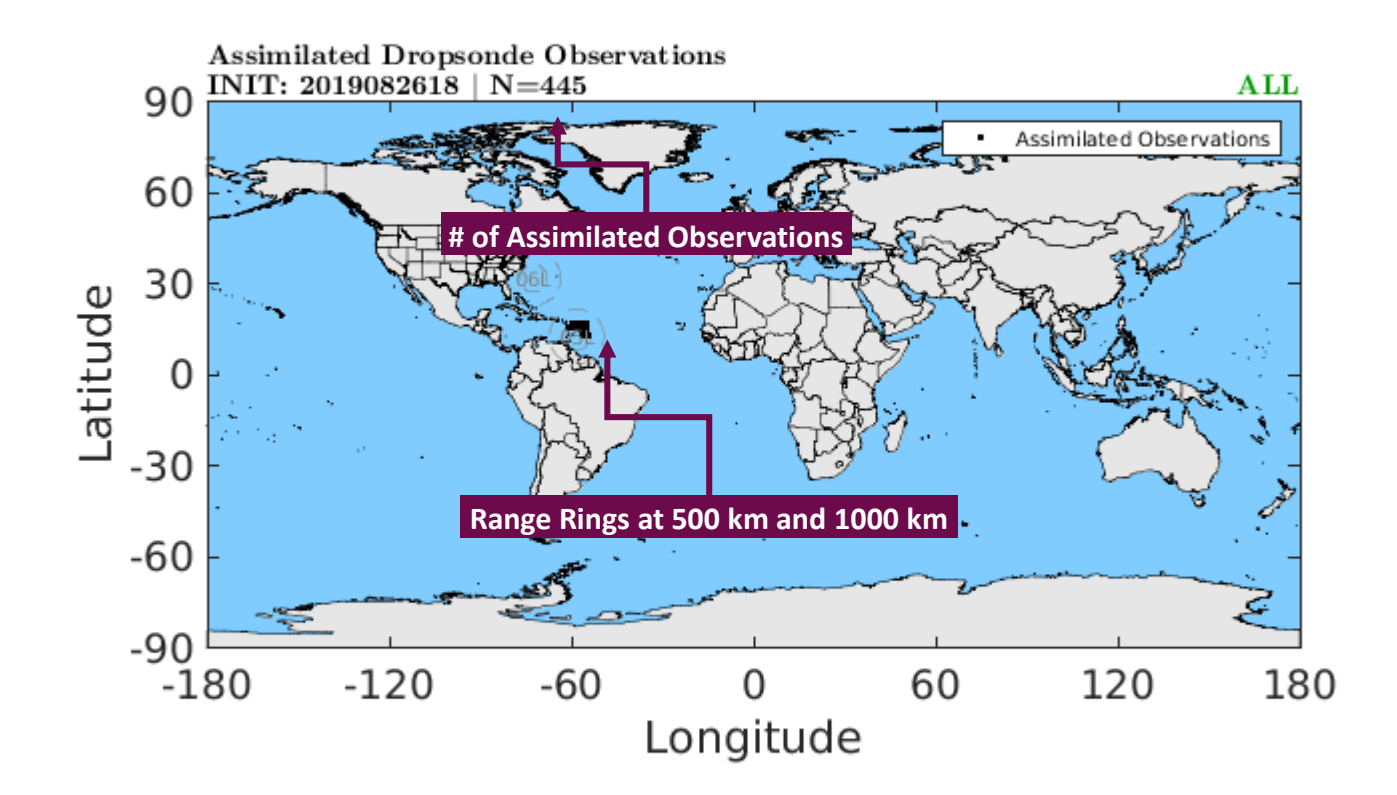

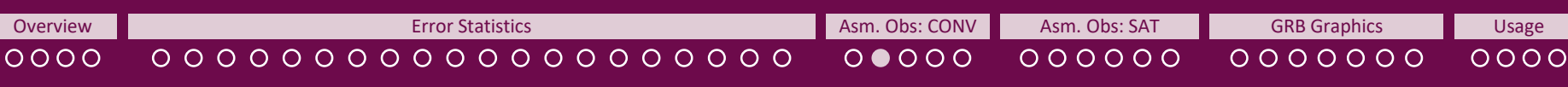

## **One Storm: Each Cycle**

# **Plan View & Radial View**

**The below graphics are generated for each experiment and each storm. For OBS-related subsets in GROOT-G (other than OBS-G) it will take into account observations within 2000 km of the storm – this will be indicated on the graphic.**

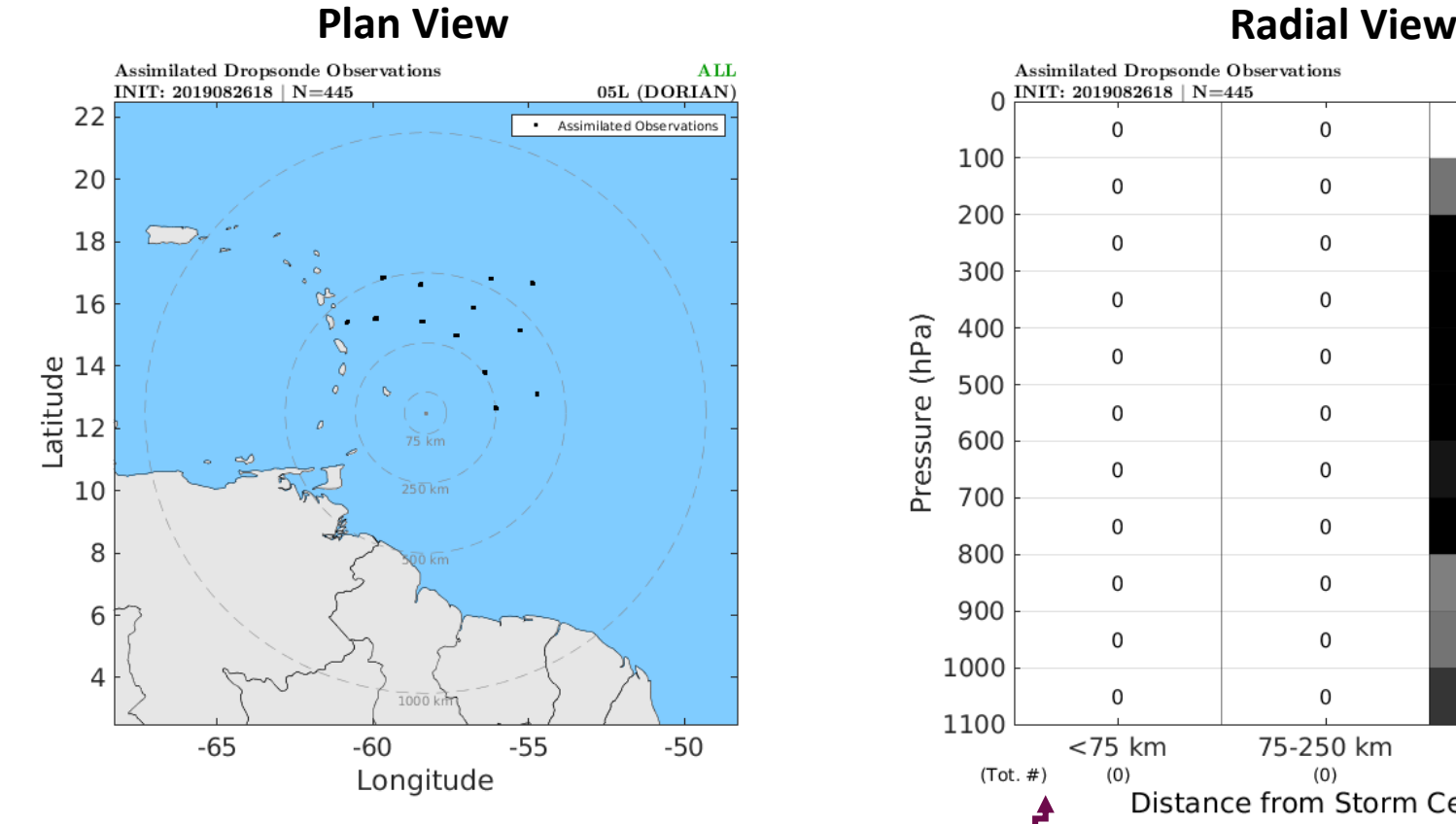

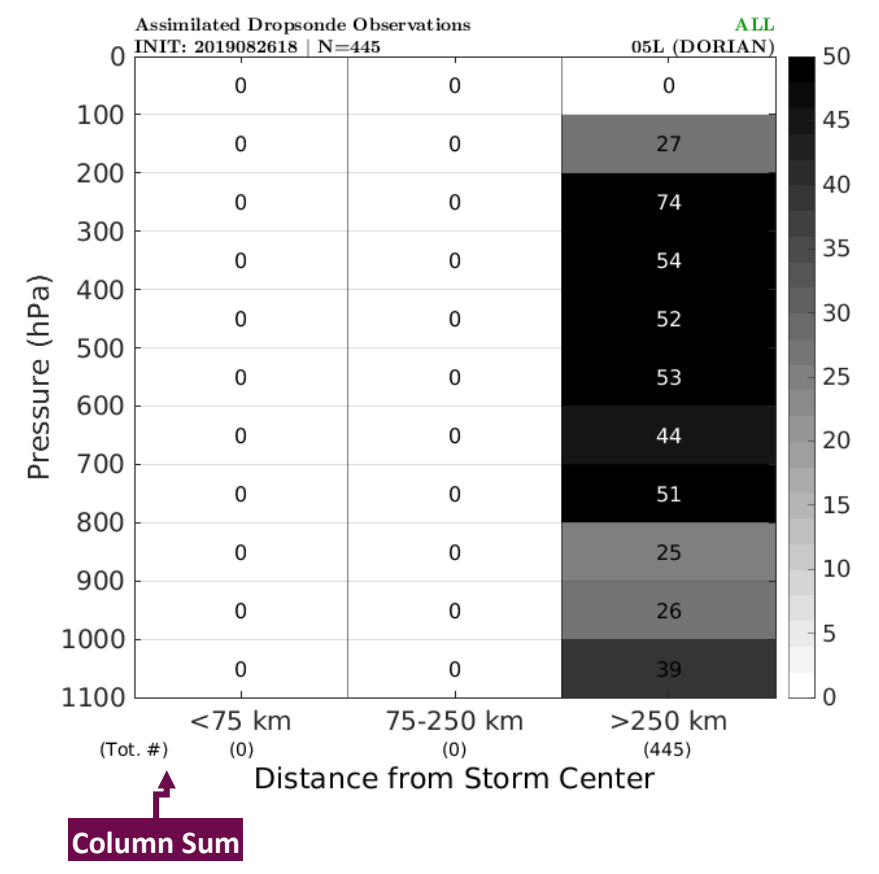

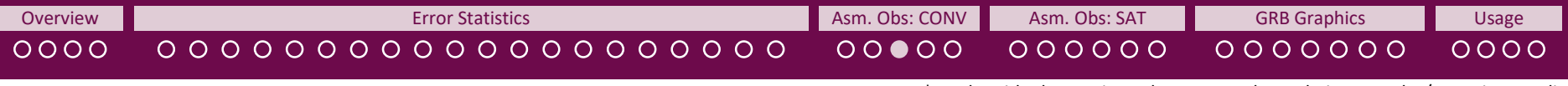

**e Storm: Each Cycle | One Storm: All Cycles** 

# **Best Track Graphic**

**The below graphic is generated for each experiment and shows the along-track assimilated observations. For OBS-related subsets in GROOT-G (other than OBS-G) it will take into account observations within 2000 km of the storm – this will be indicated on the graphic.**

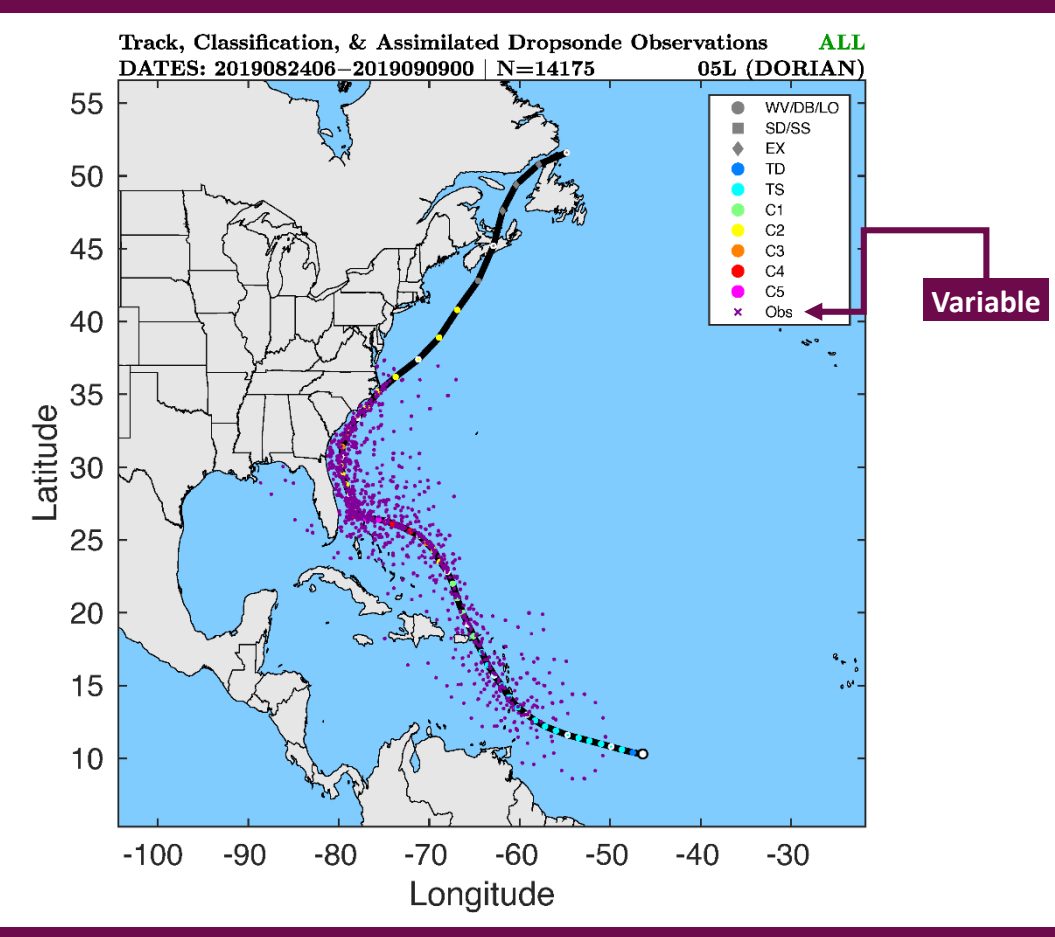

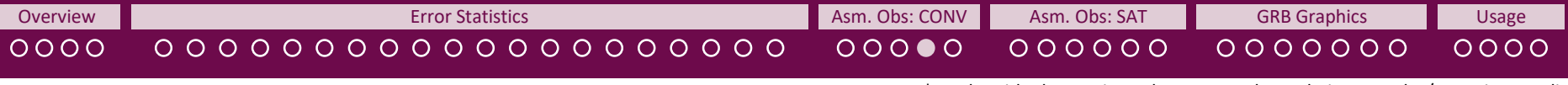

**One Storm: All Cycles** 

# **Plan, Radius-Pressure, & Radial View**

**The below graphic is generated for each experiment. For OBS-related subsets in GROOT-G (other than OBS-G) it will take into account observations within 2000 km of the storm – this will be indicated on the graphic.**

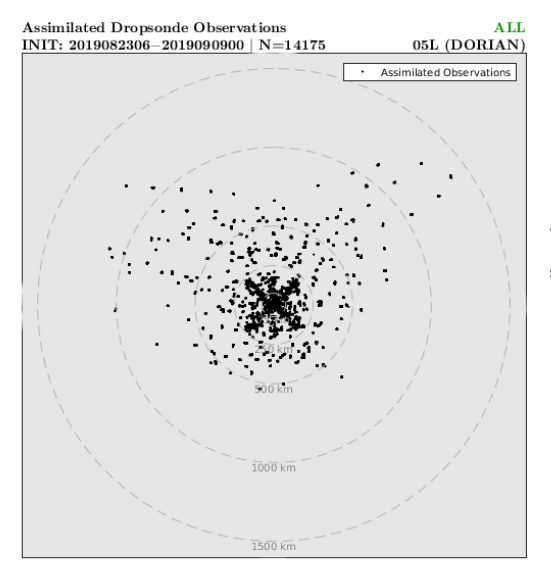

## **Plan View Radius-Pressure View Radial View**

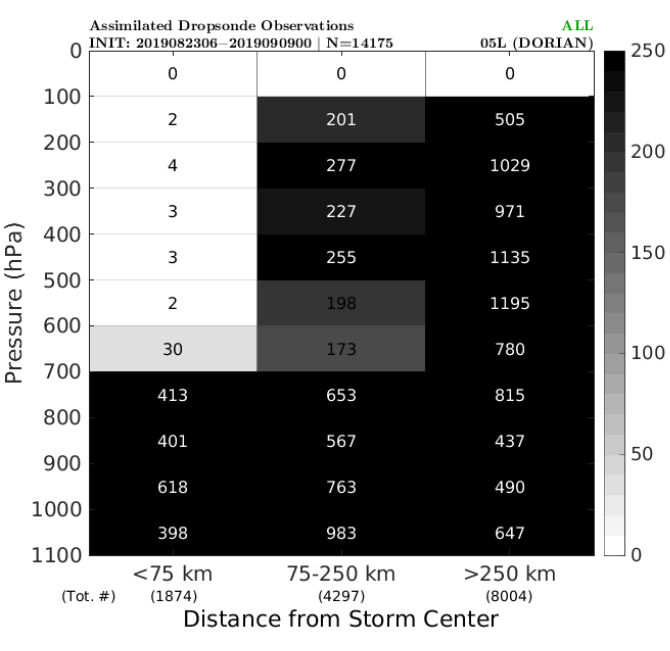

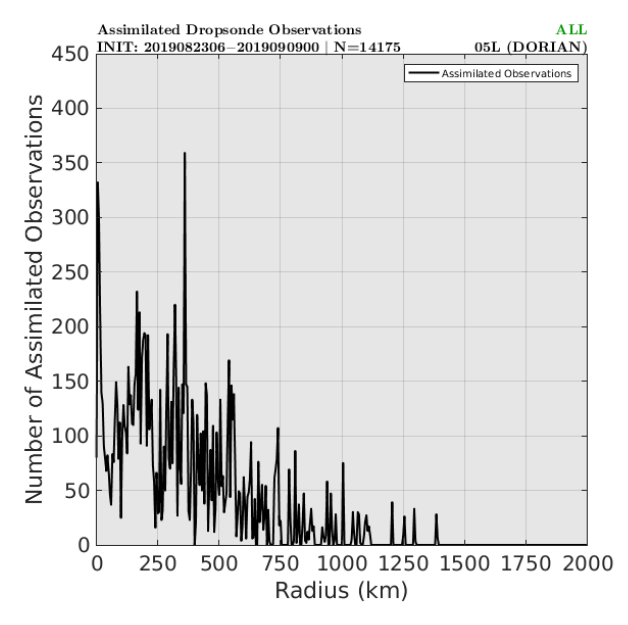

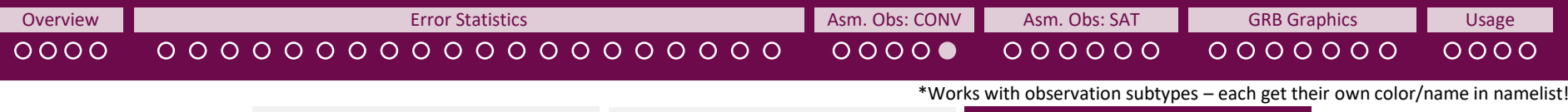

**One Storm: Each Cycle | One Storm: All Cycles | Composite Graphics** 

# **Plan, Radius-Pressure, & Radial View**

**The below graphic is generated for each experiment. For OBS-related subsets in GROOT-G (other than OBS-G) it will take into account observations within 2000 km of the storm – this will be indicated on the graphic.**

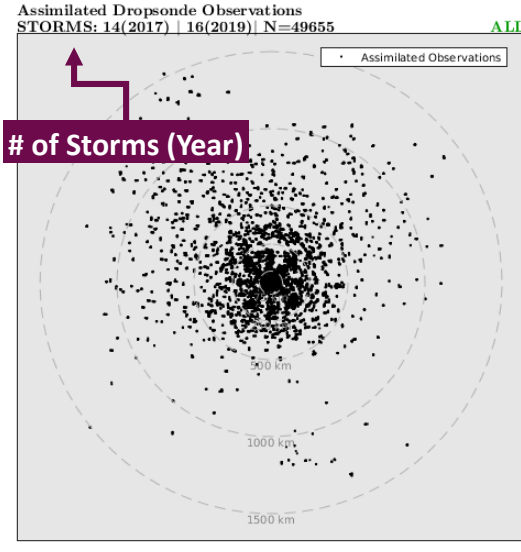

## **Plan View Radius-Pressure View Radial View**

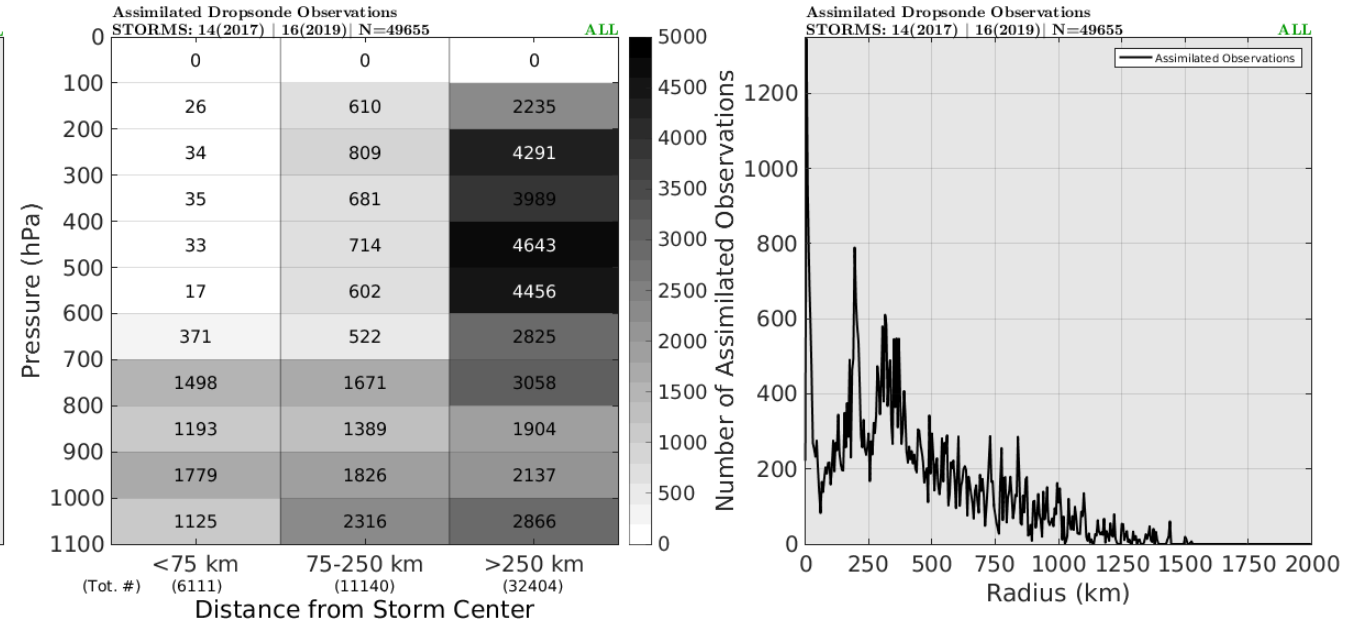

<span id="page-30-0"></span>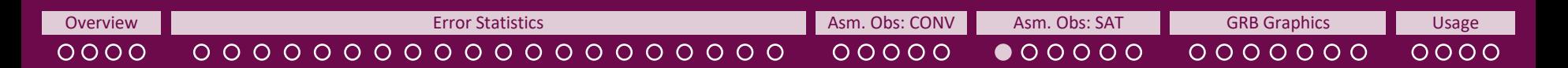

# **Basin View**

**The below graphic is generated for each experiment. It shows the number of storms run at each cycle time. For HWRF, this graphic will show only 1 storm. For the basin-scale HWRF and the global component, this graphic will show all storms run at this cycle time.** 

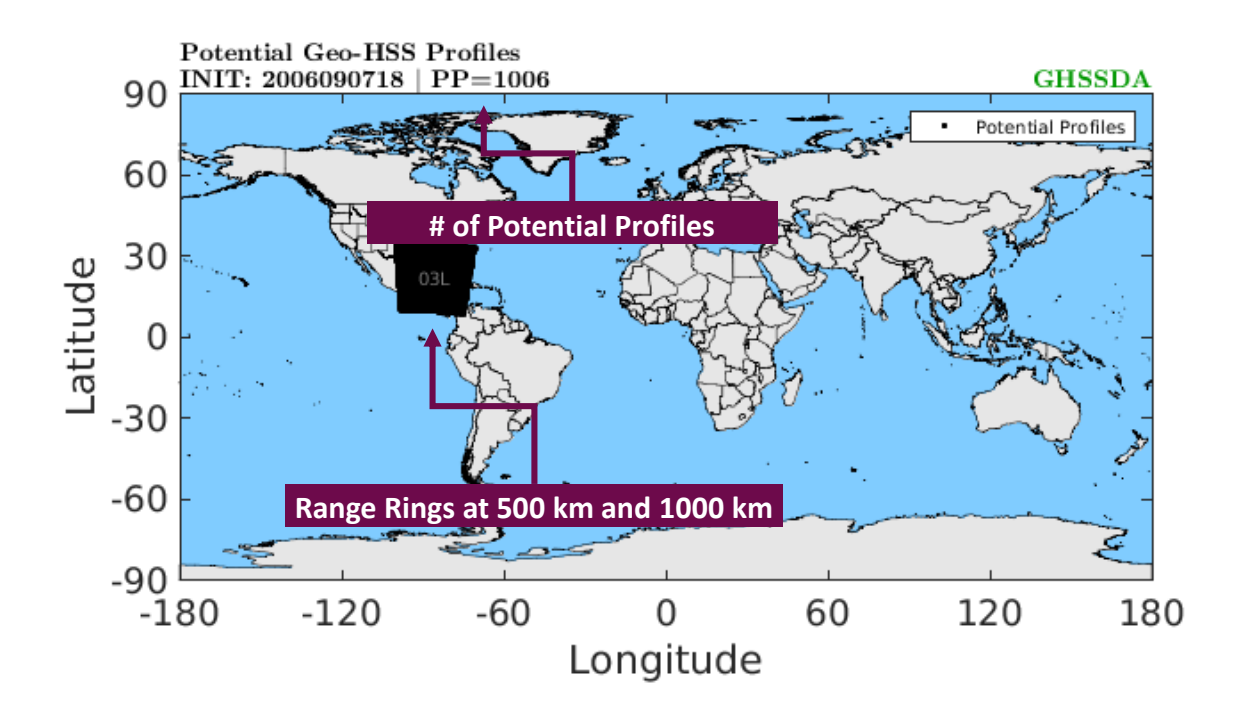

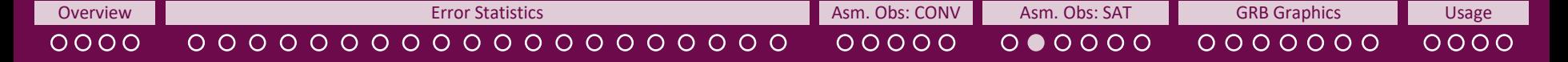

# **Best Track Graphic**

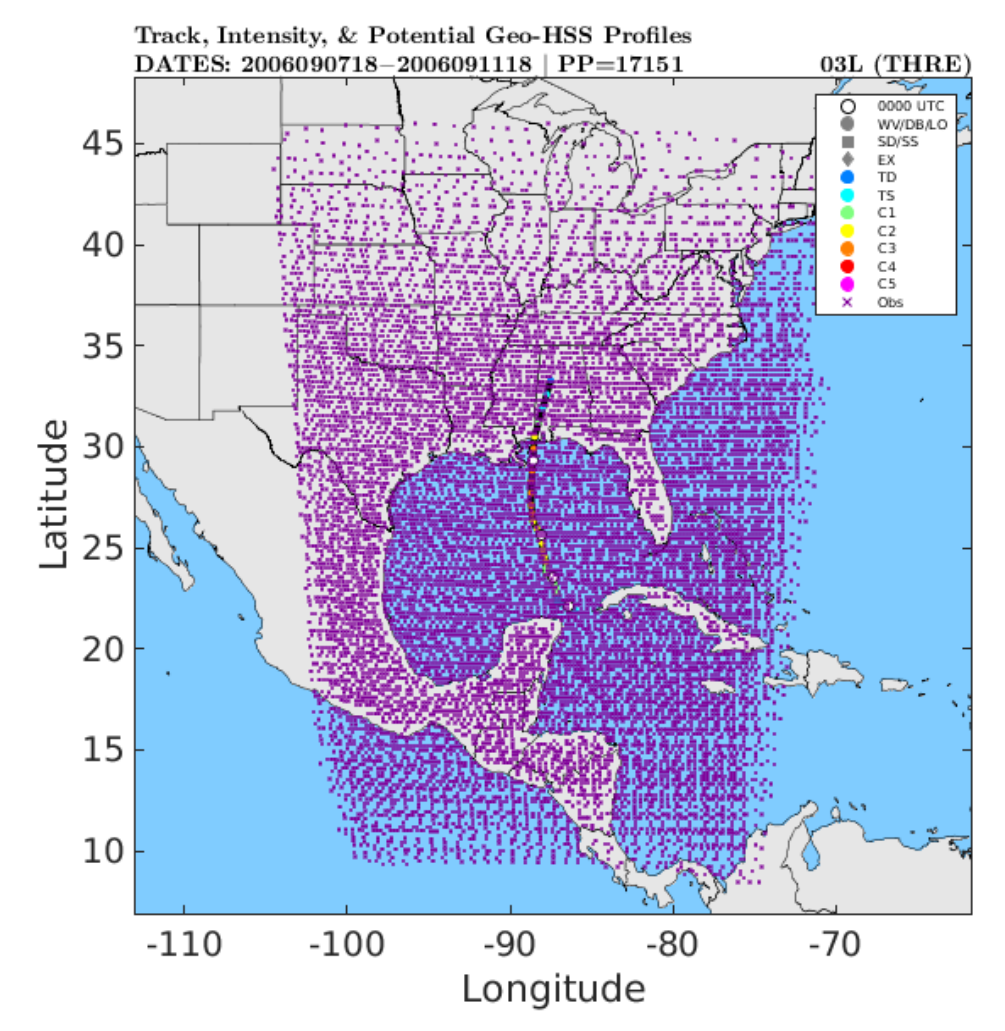

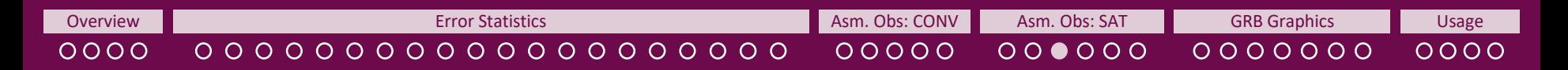

# **Plan View & Radial View**

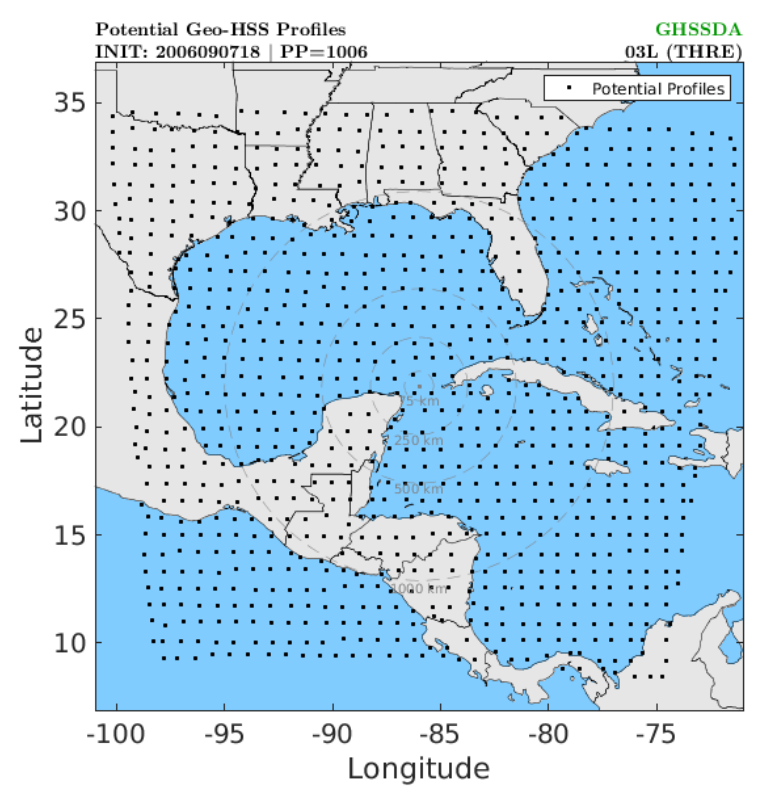

## **Plan View Radial View Radial View**

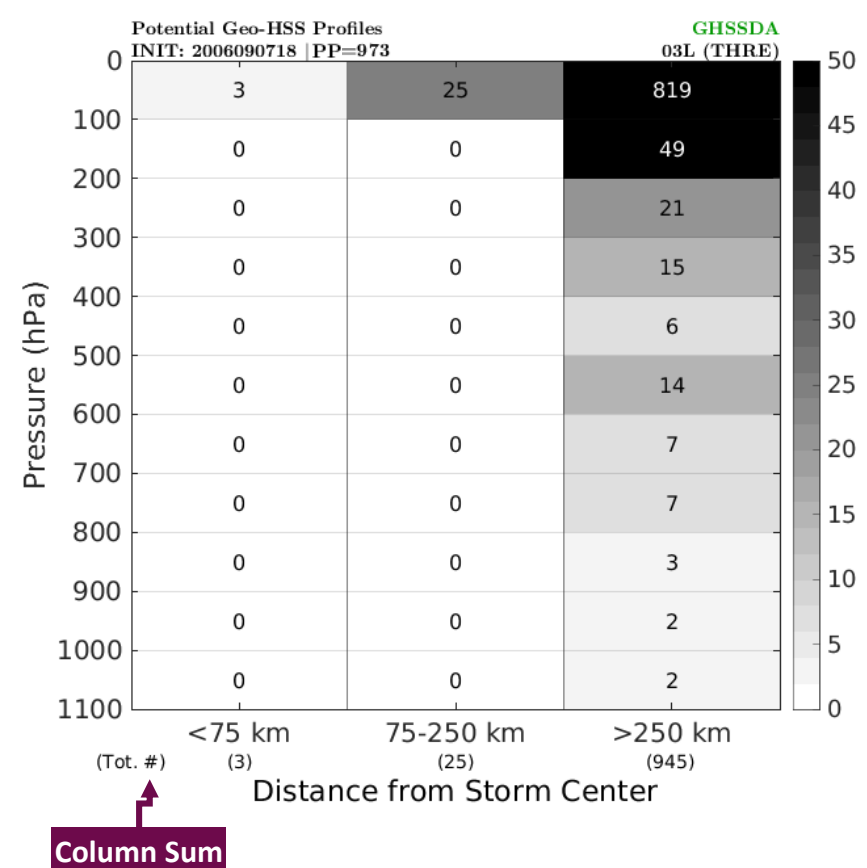

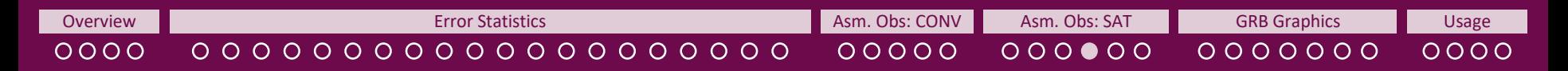

# **Specific Channel & Profiles by Channel**

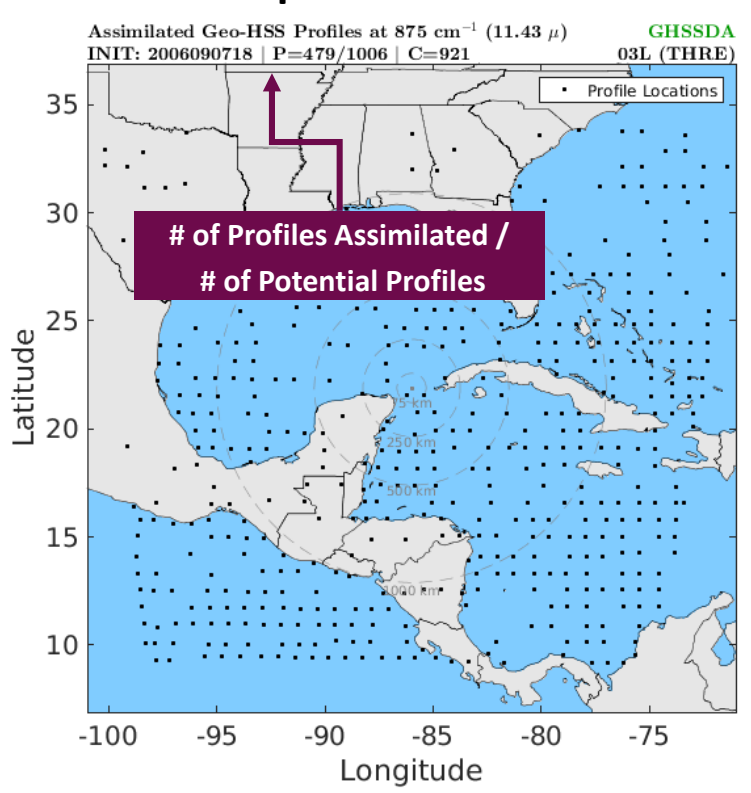

## **Specific Channel Profiles by Channel**

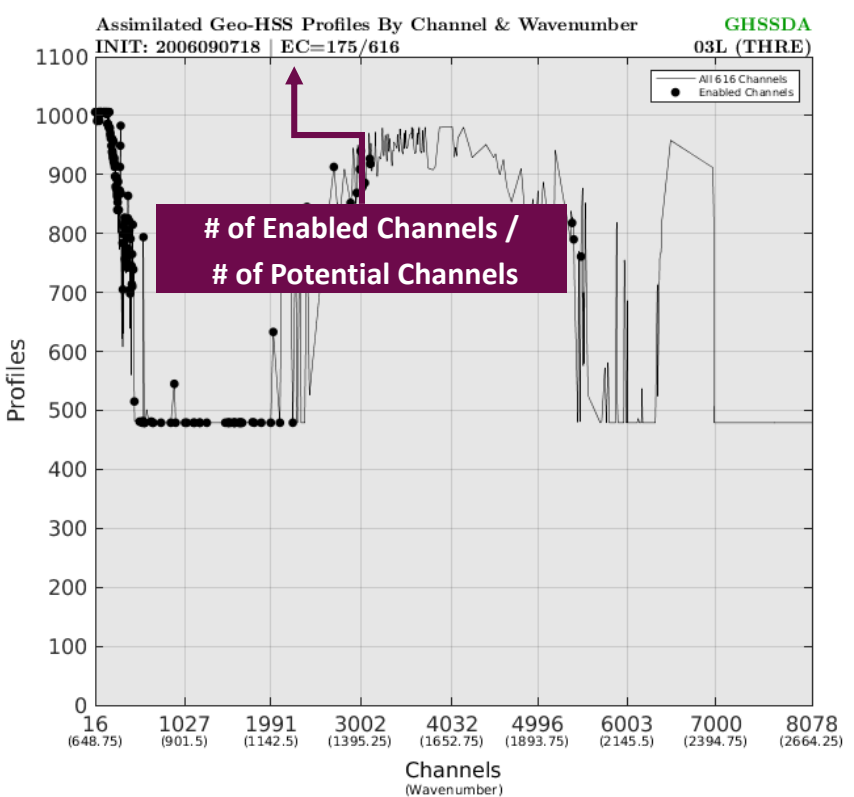

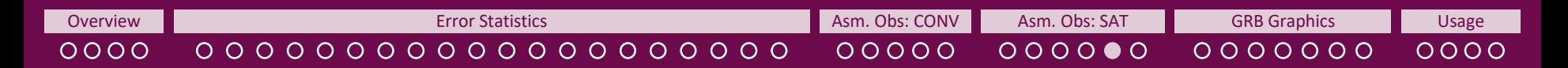

**Come Storm: Each Cycle Graphic Storm: All Cycles** 

# **Plan, Radius-Pressure, & Radial View**

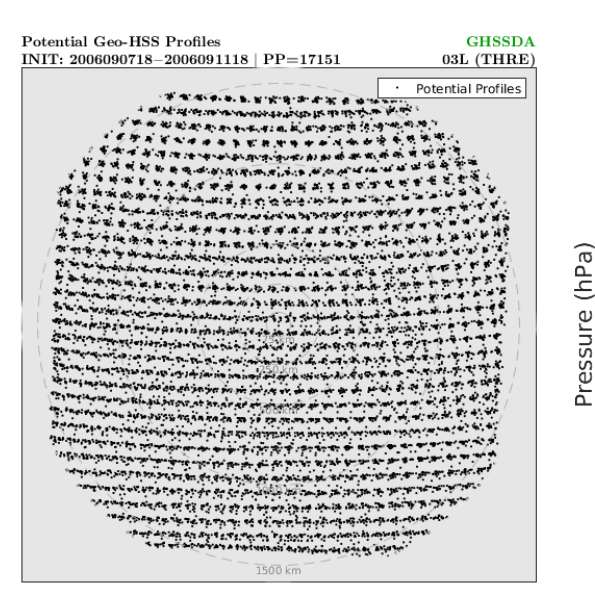

## **Plan View Radius-Pressure View Radial View**

**Potential Geo-HSS Profiles GHSSDA**  $\frac{\text{INIT: } 2006090718 - 2006091118}{\text{OPT: } 2006091118 + \text{PP} = 17151}$ 03L (THRE) 250 41 350 11467 100  $\mathbf{1}$ 24 1230 200 200  $\mathsf 0$ 5 941 300  $\mathbf 0$  $\mathbf{1}$ 593 400 150  $\mathsf 0$  $\mathbf{0}$ 361 500  $\mathbf 0$  $\mathbf 0$ 282 600  $\mathbf 0$  $\mathbf 0$ 225 100 700  $\mathsf{O}\xspace$  $\Omega$ 185 800  $\mathbf 0$  $\mathbf 0$ 163 50 900  $\mathsf{O}\xspace$  $\Omega$ 128 1000  $\mathbf 0$  $\mathbf 0$ 123 1100  $\Omega$ <75 km 75-250 km >250 km  $(380)$  $(15698)$  $(Tot. \#)$  $(42)$ Distance from Storm Center

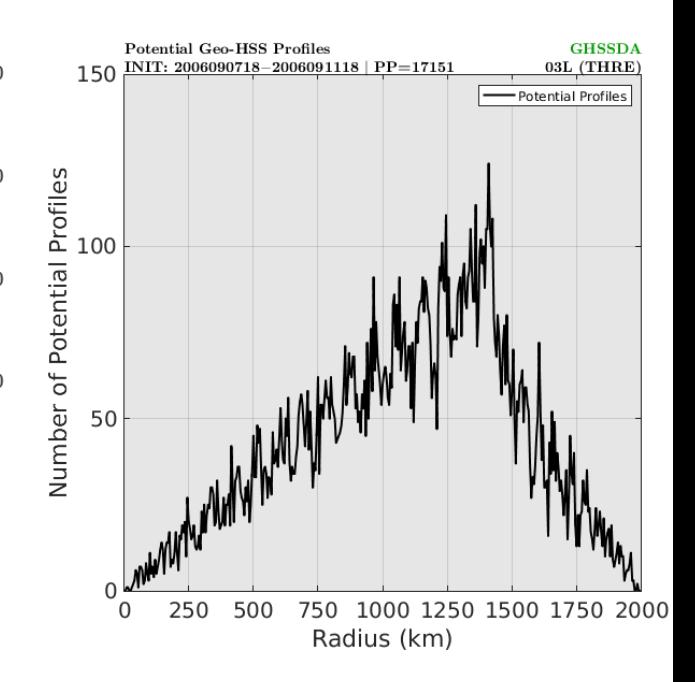

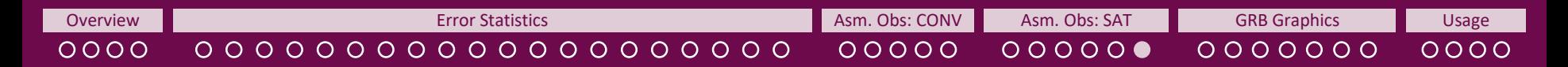

**One Storm: Each Cycle One Storm: All Cycles Composite Graphics**

# **Plan, Radius-Pressure, & Radial View**

## **Plan View Radius-Pressure View Radial View**

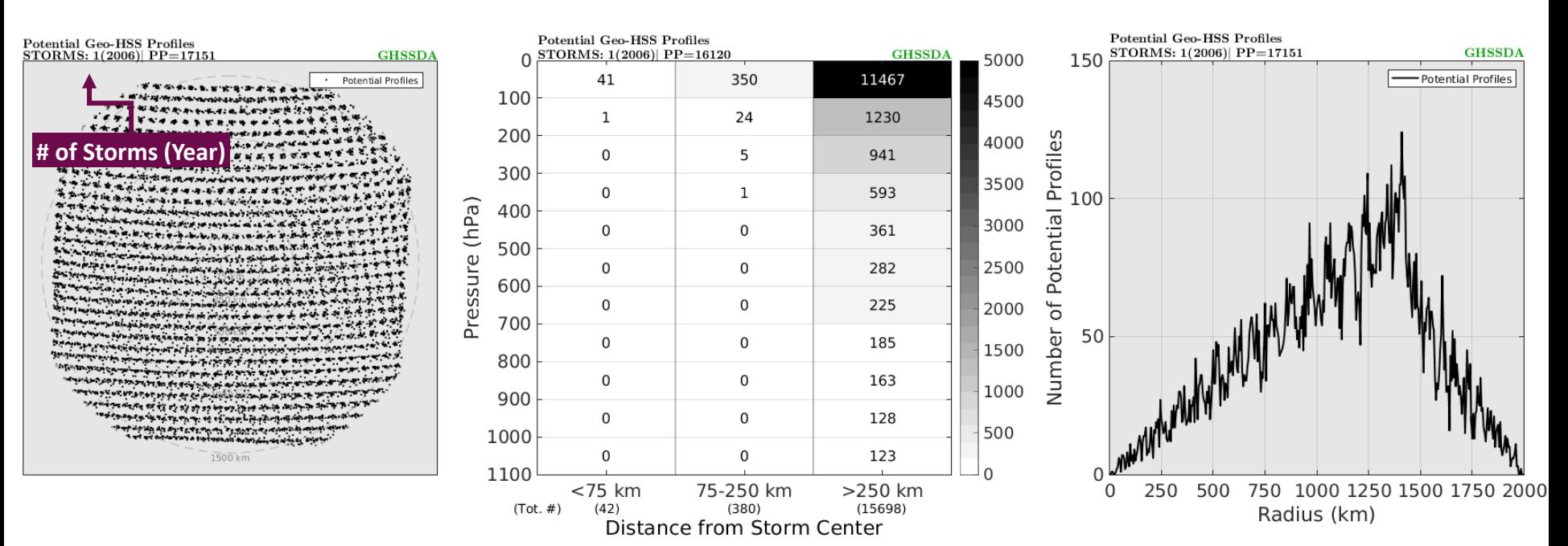

<span id="page-36-0"></span> $0000$ 

0 0 0 0 0 0 0 0 0 0 0 0 0 0 0 0 0 0 0 0

[Overview](#page-1-0) **Extinct [Asm. Obs: CONV](#page-25-0) Asm. Obs: CONV [Asm. Obs: SAT](#page-30-0) [GRB Graphics](#page-36-0) Disage [Usage](#page-43-0)** Usage  $00000$ 

 $000000$  $\bullet$ 000000

 $0000$ 

\*Only for GROOT-H

# **Pre- and Post- GSI Graphics\***

**If you want to plot pre- and post- GSI fields to further understand the impact of your observations, you need to setup the HWRFDA.ksh script in the retrievalscripts/ folder** *before* **starting your experiments, since HWRF doesn't save the pre- and post- GSI files.**

**The below graphics are generated for Divergence, Pressure, Specific Humidity, Relative Humidity, Relative Vorticity, Temperature, Zonal Wind, Meridional Wind, and Wind Speed at 850 hPa, 500 hPa, and 200 hPa for both D02 and D03.**

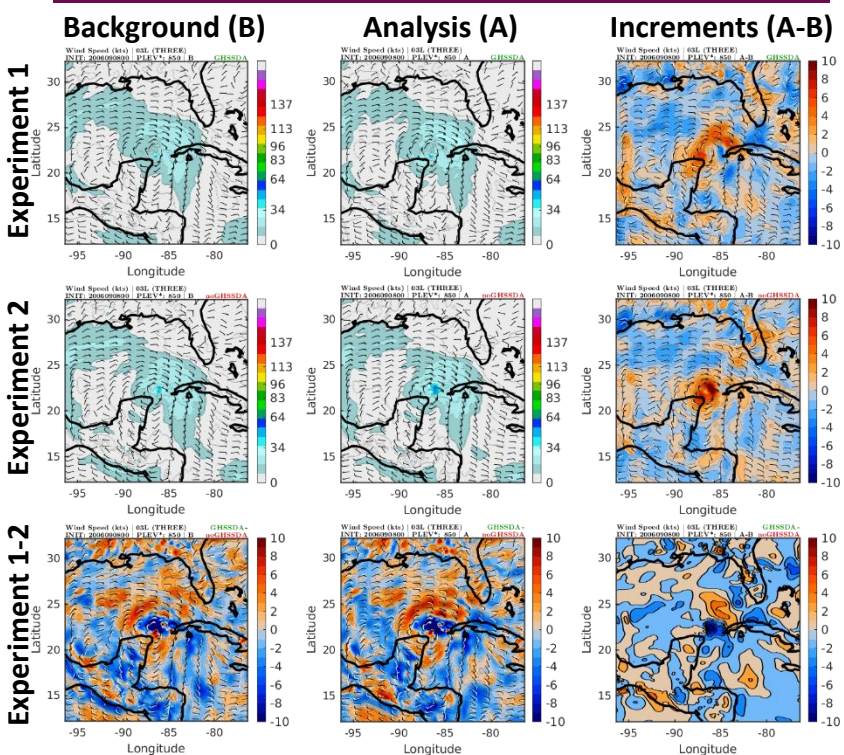

## **The below graphics are generated for Divergence, Plan View Azimuthal Averages**

**Specific Humidity, Radial Wind, Relative Humidity,** 

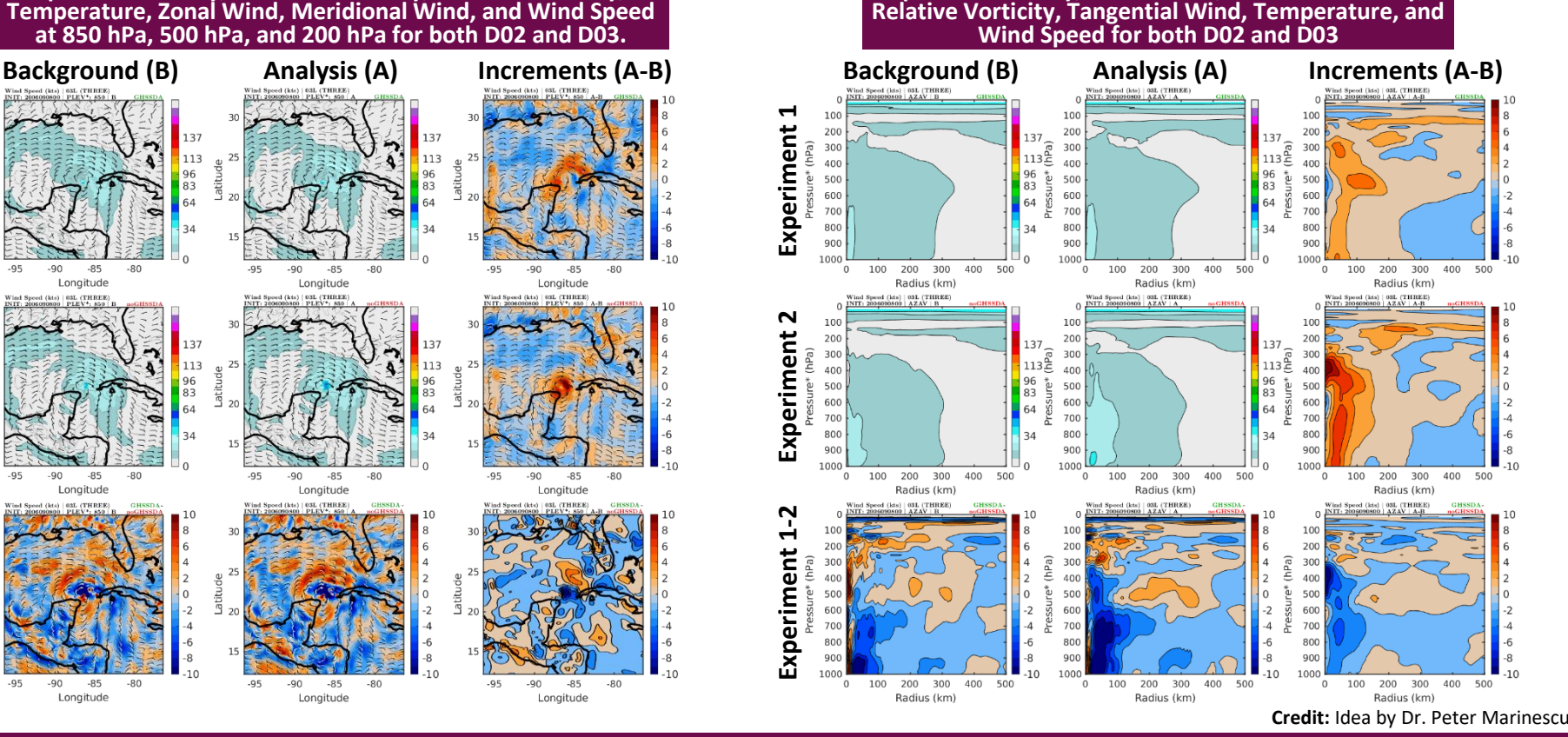

 $000000$ 

 $0000$ 

# **Storm Grid & Synoptic Grid Graphics Variables Available**

## **User Options & Guidance**

### **Full List of Available Variables**

Absolute Vorticity (Isobaric) | Cloud Ice (Isobaric) | Cloud Mixing Ratio (Isobaric) | Maximum/Composite Radar Reflectivity (2D) | Convective Available Potential Energy (Surface) | Convective Inhibition (Surface) | Convective Accumulated Precipitation (Water; Surface) | 2 Metre Dewpoint Temperature (2D) | Dew Point Temperature (Isobaric) | Downward Long-Wave Radiation Flux (Surface) | Downward Long-Wave Radiation Flux Hour Average (Surface) | Downward Short-Wave Radiation Flux (Surface) | Downward Short-Wave Radiation Flux Hour Average (Surface) | Drag Coefficient | Geopotential Height (Isobaric) | Geopotential Height (Surface) | Orography (2D) | Land-Sea Mask (Surface) | Non-Convective Accumulated Precipitation (Large-Scale; Surface) | Latent Heat Net Flux (Surface) | Momentum Flux, U Component (Surface) | Momentum Flux, V Component (Surface) | Planetary Boundary Layer Height (2D) | Potential Temperature (Tropopause) | Precipitable Water (2D) | Precipitation Rate (Surface) | Pressure Reduced To MSL (Surface) | Surface Pressure (Surface) | Pressure (Tropopause) | Rain Mixing Ratio (Isobaric) | Radar Reflectivity (Isobaric), | Relative Humidity (2D) | Relative Humidity (Isobaric) | Rime Factor (Isobaric) | Sensible Heat Net Flux (Surface) | Snow Mixing Ratio (Isobaric) | Specific Humidity (2D) | Specific Humidity (Isobaric) | Storm Relative Helicity (2D) | Surface Roughness (Surface) | Temperature (2D) | Temperature (Isobaric) | Temperature (Surface) | 2 Metre Temperature (2D) | Total Column Integrated Rain (2D) | Total Column Integrated Snow (2D) | Total Column-Integrated Cloud Ice (2D) | Total Column-Integrated Cloud Water (2D) | Total Column-Integrated Condensate (2D) | Total Condensate (Isobaric) | Total Accumulated Precipitation (Surface) | Upward Long-Wave Radiation Flux (Surface) | Upward Long-Wave Radiation Flux Hour Average (Surface) | Upward Short-Wave Radiation Flux (Surface) | Upward Short-Wave Radiation Flux Hour Average (Surface) | Heat Exchange Coefficient (2D) | Vertical Speed Shear (Tropopause) | Vertical Velocity (Isobaric) | Sea Surface Temperature (Surface) | 10 Metre U/V Wind Component (2D) | U/V Component Of Wind (Isobaric) | U/V Component Of Wind (Tropopause)

### **Commonly-Selected Variables**

Absolute Vorticity (Isobaric) | Geopotential Height (Isobaric) | Precipitable Water (2D) Pressure Reduced to MSL (Surface) | Relative Humidity (Isobaric) | U/V Component of Wind (Isobaric)

### **Additional Variables Computed**

Relative Vorticity (Isobaric): from absolute vorticity, if selected Radial & Tangential Wind (Isobaric): from u/v component of wind, if selected Wind Speed (Isobaric): from u/v component of wind, if selected

\*These graphics are not generated for zonal, meridional, radial, or tangential wind.

## **Storm Grid Plan View**

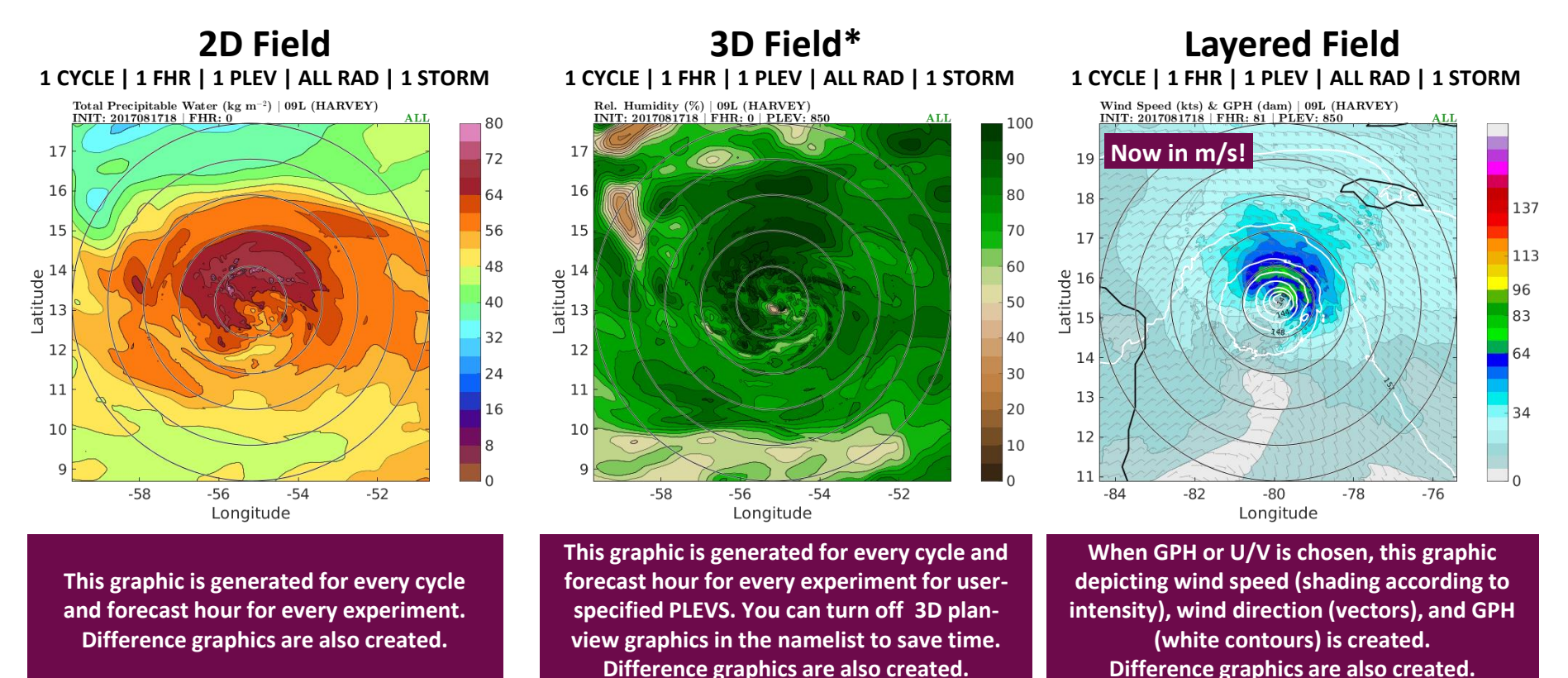

**Range Rings: every 100 km from 100-500 km**

\*These graphics are not generated for zonal or meridional wind.

## **Storm Grid Azimuthal Averages**

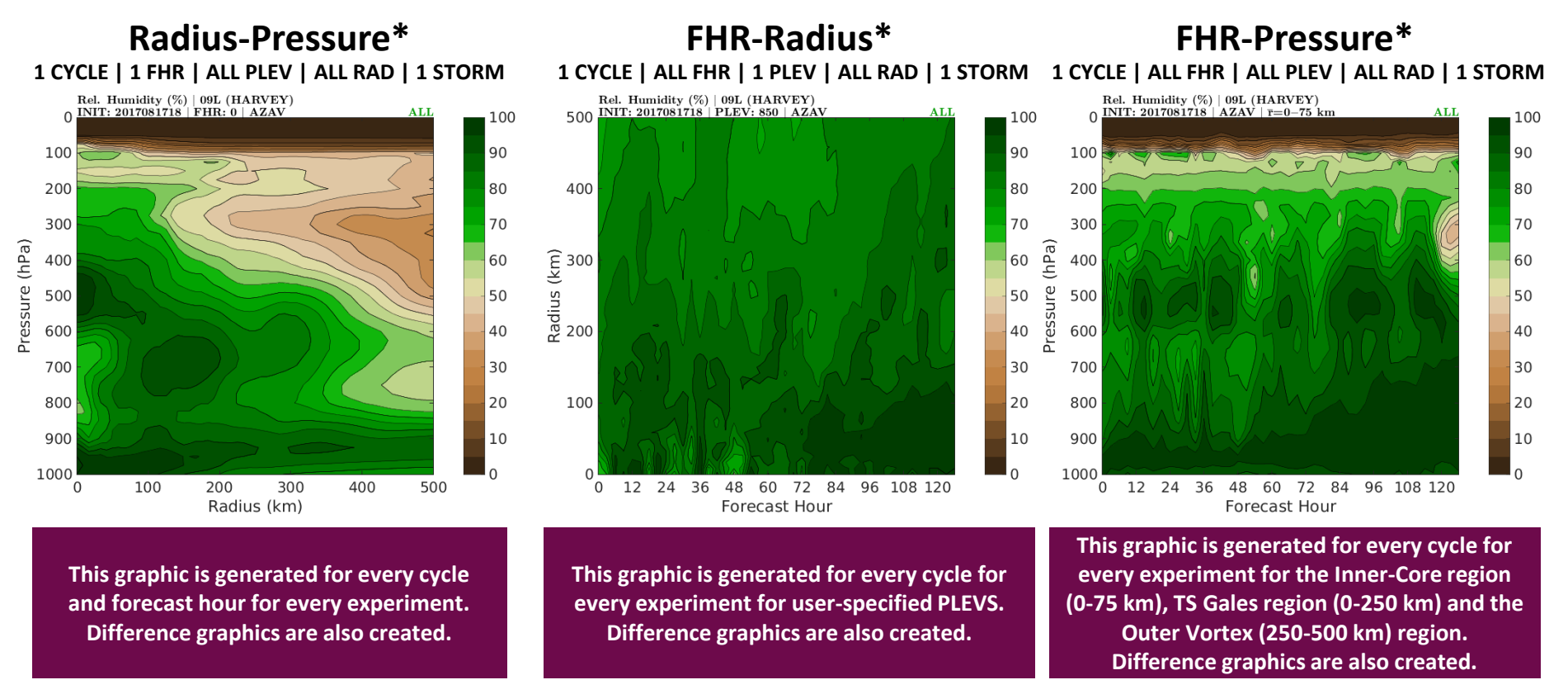

**Range Rings: every 100 km from 100-500 km**

\*These graphics are not generated for zonal, meridional, radial, or tangential wind.

 $0000$ 

## **Synoptic Grid Plan View**

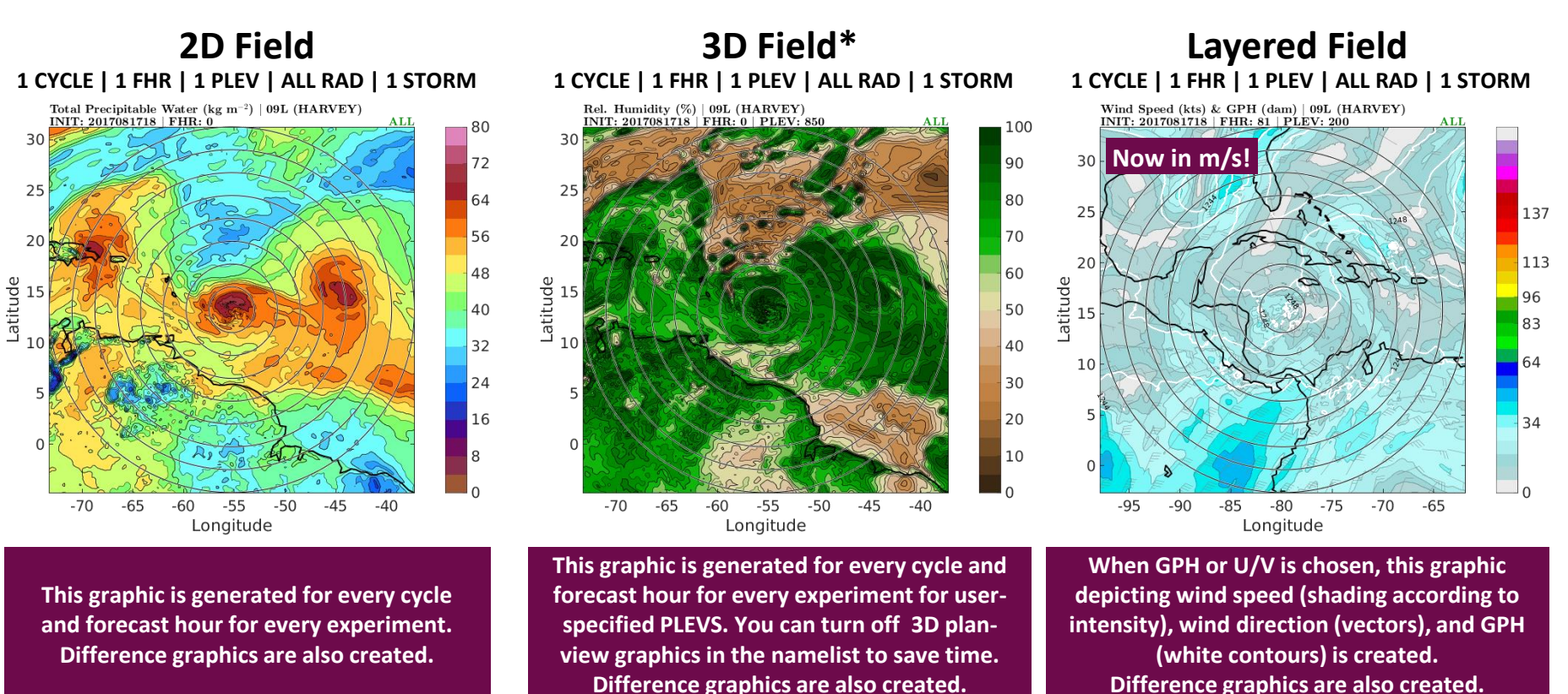

**Range Rings: every 250 km from 250-2000 km**

\*These graphics are not generated for zonal or meridional wind.

# **Synoptic Grid Azimuthal Averages**

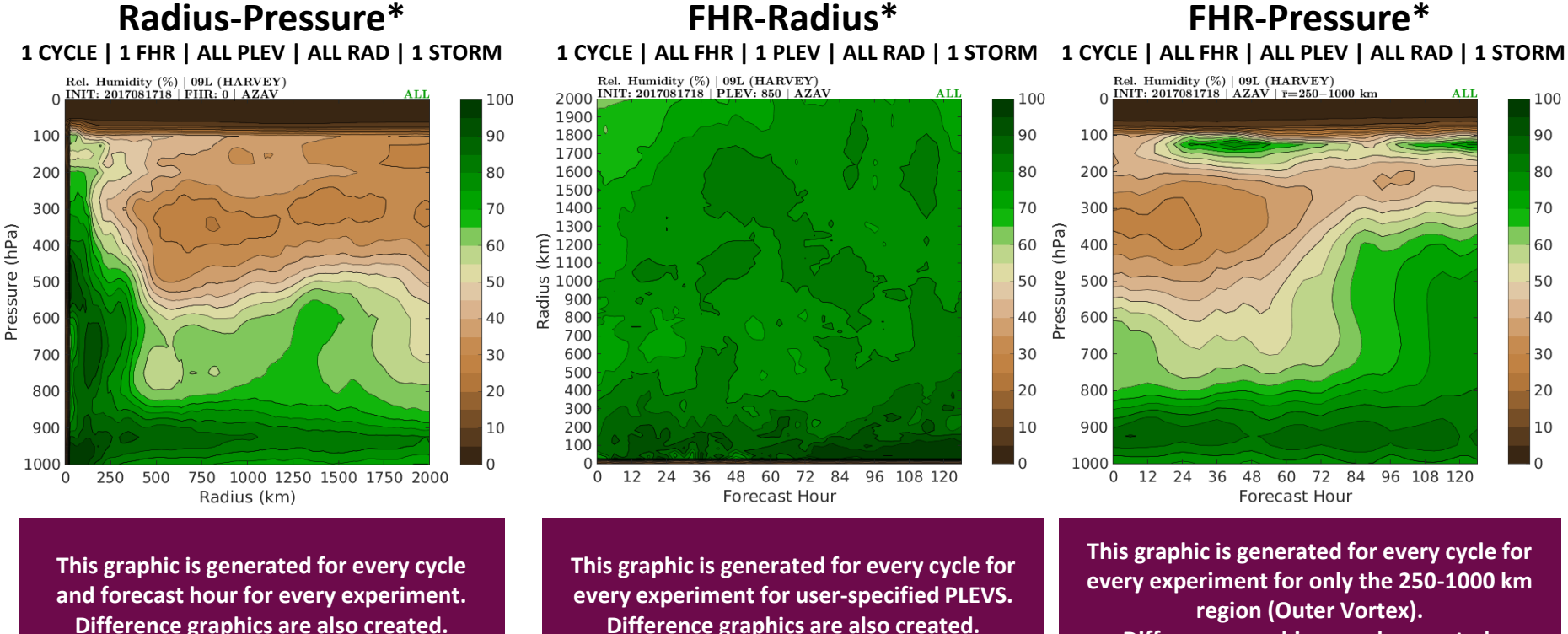

**Difference graphics are also created.**

## **Synoptic Grid Vertical Wind Shear**

**1 CYCLE | ALL FHR | 200-850 hPa PLEV | 200-800 km RAD | 1 STORM**

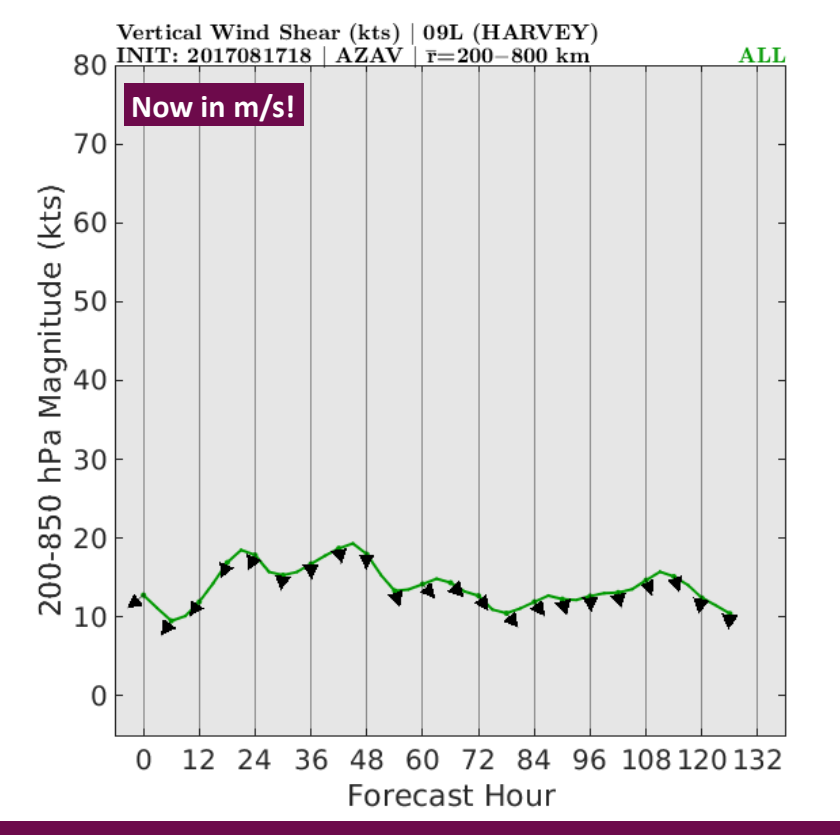

**This graphic is generated for every cycle for every experiment. It depicts the vertical wind shear magnitude (line) and direction (arrow).**

GROOT User's Guide Last Updated: November 21, 2022

<span id="page-43-0"></span> $0000$ 

[Overview](#page-1-0) **Extinct [Asm. Obs: CONV](#page-25-0) Asm. Obs: CONV [Asm. Obs: SAT](#page-30-0) [GRB Graphics](#page-36-0) Disage [Usage](#page-43-0)** Usage

 $00000$ 

 $0000000$ 

 $\bullet$  000

\*For GROOT-G, place your atcf files for all cycles desired in 1 folder, named according to the experiment run. Do the same treatment for all assimilated observations files for the variable you<sup>T</sup>re testing.

 $000000$ 

# **Getting Started**

## **Follow Along**

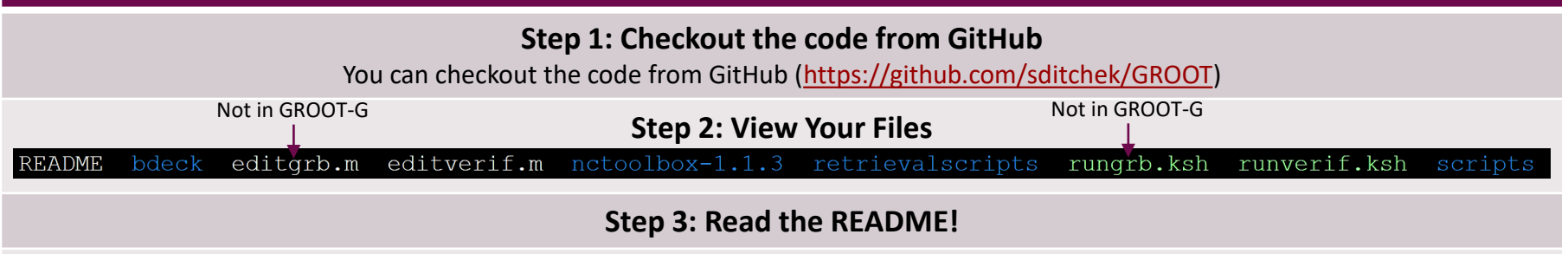

## **Step 4: Steps to Run**

VERIFICATION CAPABILITY: FULL-STORM GRAPHICS & GRAPHICS THAT ARE CONSISTENT WITH NHC VERIF | VARIOUS STRATIFICATIONS ARE ALSO TAKEN. 1) For GROOT-H: If you had scrubbing ON, run retrieval scripts in retrievalscripts/ directory to download files needed by the package (read the README) 2) Edit the user settings section of editverif.m for the cases you want to include - follow the instructions carefully or it won't run 3) Edit the user settings section of runverif.ksh - follow the instructions carefully or it won't run

4) Load the matlab module (module load matlab) - this isn't included in the batch scripts in case there is an issue/conflict with your other loaded modules 5) Submit runverif.ksh to batch: sbatch ./runverif.ksh

## **Step 5: Be Patient!**

Kick back and relax – a watched script never finishes! Thousands (tens of thousands if many storms) of graphics are being generated. If something is not working, do a cat slurm\* in your GROOT-H/ or GROOT-G/ directory. Failures typically occur due to user errors in the namelist or since the required files were not retrieved. These slurm files will be deleted next time you run the code so you can start fresh.

## **Step 6: View Your Results**

When the package finishes, you'll receive an email. Go to your directory and there will be a new text file pointing you to the finished results!

## **NOTE: Script Updates/Bugs**

When there are major script updates, I'll push them to GitHub, so be sure to check for updates before running!

# **The README**

## **Sections**

**Summary** Description of the package

**Files and Directories** Describes the files included in the package

**How To Run The Package** Description of the steps you need to take to run the package

## **Location and Description of Various Results**

Details the directory structure of where results are located

**Key Points**

A few key points that you should be aware of

## **New Additions**

A history of new additions to the package starting from the first internal release to my group

**Issues**

My contact information in case you have difficulty running or find any bugs!

# **Required Files By Component**

**GROOT-H: scripts in the retrievalscripts/ directory are set up to retrieve all required files GROOT-G: only the Error Statistics and Assimilated Observations component are available currently; ATCF files for all cycles should be placed in 1 folder, named according to the experiment run, which you will point to in runverif.ksh; do the same treatment for all assimilated observations files for the variable you're testing.**

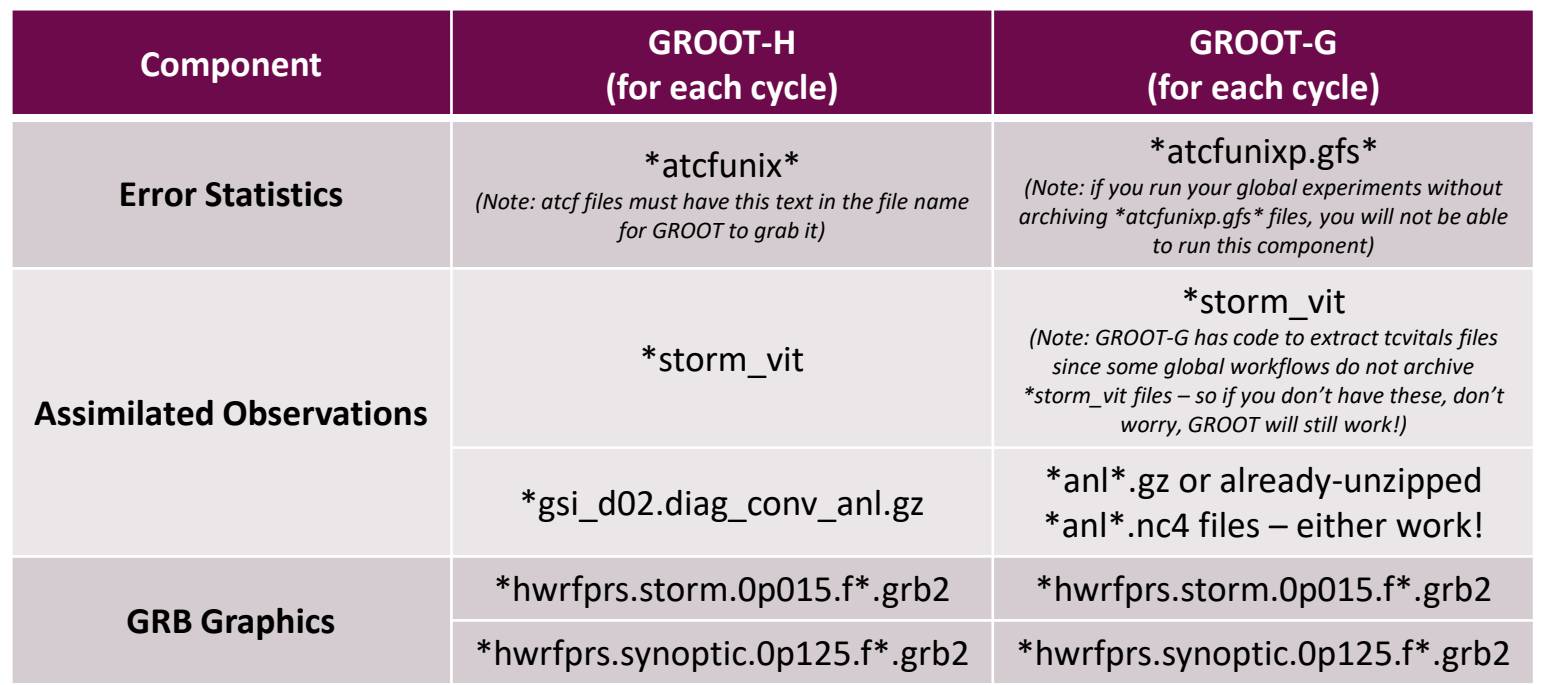

# **Acknowledgements**

## **Publications**

If using output from this graphics package in PUBLICATIONS, please include the following in the acknowledgements section:

"The "Graphics for OS(S)Es and Other modeling applications on TCs" verification package developed by Dr. Sarah Ditchek and funded by the Quantitative Observing System Assessment Program (QOSAP) and the FY18 Hurricane Supplemental (NOAA Award ID #NA19OAR0220188) was used to generate graphics for this publication."

## **Presentations**

If using output from this graphics package in PRESENTATIONS, please indicate the following verbally:

"Graphics were made using GROOT – a verification package developed by Dr. Sarah Ditchek and funded by QOSAP and the FY18 Hurricane Supplemental."

# **THANK YOU FOR YOUR INTEREST IN GROOT!**

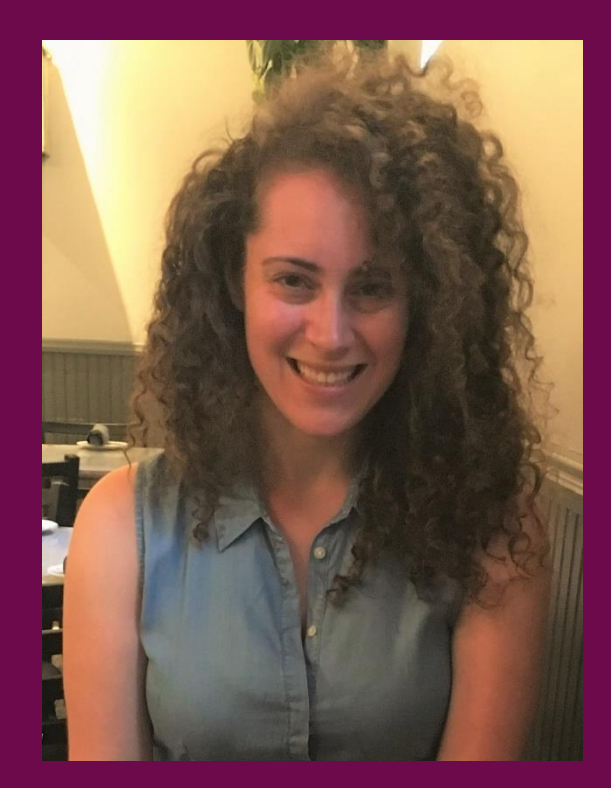

## **Dr. Sarah D. Ditchek** Email: sarah.d.ditchek@noaa.gov